# Pioneer

# **DV-220V-K DV-120-K**

**[Lecteur DVD](#page-3-0) [DVD-Spieler](#page-29-0)**

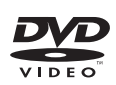

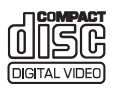

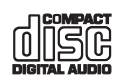

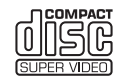

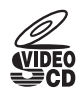

Découvrez les nombreux avantages offerts en enregistrant votre produit en ligne maintenant sur **http://www.pioneer.fr** (ou **http://www.pioneer.eu**).

Bitte nutzen Sie die Möglichkeit zur Registrierung Ihres Produktes unter **http://www.pioneer.de** (oder **http://www.pioneer.eu**)

[Mode d'emploi](#page-3-0)  [Bedienungsanleitung](#page-29-0)

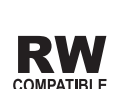

Həmi

Nous vous remercions d'avoir acquis un produit Pioneer.

Veuillez lire attentivement ce mode d'emploi afin de connaître la manière d'utiliser l'appareil comme il convient. Cela fait, conservez le mode d'emploi de façon à pouvoir vous y référer en cas de nécessité.

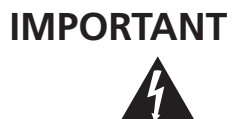

Ce symbole de l'éclair, placé dans un triangle équilatéral, a pour but d'attirer l'attention de l'utilisateur sur la présence, à l'intérieur du coffret de l'appareil, de "tensions dangereuses" non isolées d'une grandeur suffisante pour représenter un risque d'électrocution pour les êtres humains.

### **ATTENTION DANGER D´ELECTROCUTION NE PAS OUVRIR**

#### **ATTENTION :**

POUR ÉVITER TOUT RISQUE D'ÉLECTROCUTION, NE PAS ENLEVER LE COUVERCLE (NI LE PANNEAU ARRIÈRE). AUCUNE PIÈCE RÉPARABLE PAR L'UTILISATEUR NE SE TROUVE À L'INTÉRIEUR. CONFIER TOUT ENTRETIEN À UN PERSONNEL QUALIFIÉ UNIQUEMENT.

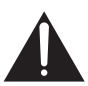

Ce point d'exclamation, placé dans un triangle équilatéral, a pour but d'attirer l'attention de l'utilisateur sur la présence, dans les documents qui accompagnent l'appareil, d'explications importantes du point de vue de l'exploitation ou de l'entretien.

**D3-4-2-1-1\_A1\_Fr**

#### **ATTENTION**

Cet appareil est un produit laser de Classe 1, mais la diode laser qu'il renferme est supérieure à la Classe 1. Pour garantir une sécurité constante, ne retirez aucun des couvercles et n'essayez pas d'avoir accès à l'intérieur de l'appareil.

Confiez toute réparation à un personnel qualifié.

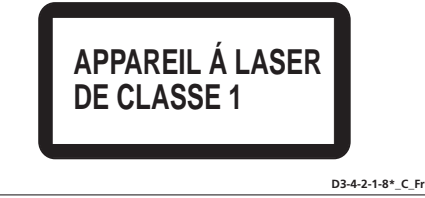

### **AVERTISSEMENT**

**Cet appareil n'est pas étanche. Pour éviter les risques d'incendie et de décharge électrique, ne placez près de lui un récipient rempli d'eau, tel qu'un vase ou un pot de fleurs, et ne l'exposez pas à des gouttes d'eau, des éclaboussures, de la pluie ou de l'humidité.** D3-4-2-1-3 A Fr

#### **PRÉCAUTION DE VENTILATION**

**Lors de l'installation de l'appareil, veillez à laisser un espace suffisant autour de ses parois de manière à améliorer la dissipation de chaleur (au moins 10 cm sur le dessus, 10 cm à l'arrière et 10 cm de chaque côté).**

### **AVERTISSEMENT**

**Les fentes et ouvertures du coffret sont prévues pour la ventilation, pour assurer un fonctionnement stable de l'appareil et pour éviter sa surchauffe. Pour éviter les risques d'incendie, ne bouchez jamais les ouvertures et ne les recouvrez pas d'objets, tels que journaux, nappes ou rideaux, et n'utilisez pas l'appareil posé sur un tapis épais ou un lit. D3-4-2-1-7b\_A\_Fr**

#### **AVERTISSEMENT**

Avant de brancher l'appareil pour la première, lisez attentivement la section suivante.

**La tension de l'alimentation électrique disponible varie selon le pays ou la région. Assurez-vous que la tension du secteur de la région où l'appareil sera utilisé correspond à la tension requise (par ex. 230 V ou 120 V), indiquée sur le panneau arrière. D3-4-2-1-4\_A\_Fr**

#### **AVERTISSEMENT**

**Pour éviter les risques d'incendie, ne placez aucune flamme nue (telle qu'une bougie allumée) sur l'appareil. D3-4-2-1-7a\_A\_Fr**

### **Milieu de fonctionnement**

Température et humidité du milieu de fonctionnement : De +5 °C à +35 °C (de +41 °F à +95 °F) ; Humidité relative inférieure à 85 % (orifices de ventilation non obstrués)

N'installez pas l'appareil dans un endroit mal ventilé ou un lieu soumis à une forte humidité ou en plein soleil (ou à une forte lumière artificielle).

**D3-4-2-1-7c\*\_A1\_Fr**

Si la fiche d'alimentation secteur de cet appareil ne convient pas à la prise secteur à utiliser, la fiche doit être remplacée par une appropriée. Ce remplacement et la fixation d'une fiche secteur sur le cordon d'alimentation de cet appareil doivent être effectués par un personnel de service qualifié. En cas de branchement sur une prise secteur, la fiche de coupure peut provoquer une sérieuse décharge électrique. Assurez-vous qu'elle est éliminée correctement après sa dépose.

L'appareil doit être déconnecté en débranchant sa fiche secteur au niveau de la prise murale si vous prévoyez une période prolongée de non utilisation (par exemple avant un départ en vacances).

**D3-4-2-2-1a\_A1\_Fr**

### **ATTENTION**

L'interrupteur  $\ddot{\phi}$  STANDBY/ON de cet appareil ne coupe pas complètement celui-ci de sa prise secteur. Comme le cordon d'alimentation fait office de dispositif de déconnexion du secteur, il devra être débranché au niveau de la prise secteur pour que l'appareil soit complètement hors tension. Par conséquent, veillez à installer l'appareil de telle manière que son cordon d'alimentation puisse être facilement débranché de la prise secteur en cas d'accident. Pour éviter tout risque d'incendie, le cordon d'alimentation sera débranché au niveau de la prise secteur si vous prévoyez une période prolongée de non utilisation (par exemple avant un départ en vacances). **D3-4-2-2-2a** A Fr Ce produit est destiné à une utilisation domestique générale. Toute panne due à une utilisation autre qu'à des fins privées (comme une utilisation à des fins commerciales dans un restaurant, dans un autocar ou sur un bateau) et qui nécessite une réparation sera aux frais du client, même pendant la période de garantie. **K041 Fr** 

### **NOTE IMPORTANTE SUR LE CABLE D'ALIMENTATION**

Tenir le câble d'alimentation par la fiche. Ne pas débrancher la prise en tirant sur le câble et ne pas toucher le câble avec les mains mouillées. Cela risque de provoquer un court-circuit ou un choc électrique. Ne pas poser l'appareil ou un meuble sur le câble. Ne pas pincer le câble. Ne pas faire de noeud avec le câble ou l'attacher à d'autres câbles. Les câbles d'alimentation doivent être posés de façon à ne pas être écrasés. Un câble abîmé peut provoquer un risque d'incendie ou un choc électrique. Vérifier le câble d'alimentation de temps en temps. Contacter le service après-vente PIONEER le plus proche ou le revendeur pour un remplacement. **Solution S002\* F** 

### **Information à destination des utilisateurs sur la collecte et l'élimination des équipements et batteries usagés**

/Marquage pour les équipements

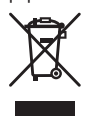

Ces symboles qui figurent sur les produits, les emballages et/ou les documents d'accompagnement signifient que les équipements électriques et électroniques et batteries usagés ne doivent pas être jetés avec les déchets ménagers et font l'objet d'une collecte sélective.

Pour assurer l'enlèvement et le traitement appropriés des produits et batteries usagés, merci de les retourner dans les points de collecte sélective habilités conformément à la législation locale en vigueur.

'Exemples de marquage' pour les batteries

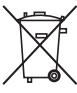

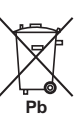

En respectant les circuits de collecte sélective mis en place pour ces produits, vous contribuerez à économiser des ressources précieuses et à prévenir les impacts négatifs éventuels sur la santé humaine et l'environnement qui pourraient résulter d'une mauvaise gestion des déchets.

Pour plus d'information sur la collecte et le traitement des produits et batteries usagés, veuillez contacter votre municipalité, votre service de gestion des déchets ou le point de vente chez qui vous avez acheté ces produits.

### **Ces symboles ne sont valables que dans les pays de l'Union Européenne. Pour les pays n'appartenant pas à l'Union Européenne :**

Si vous souhaitez jeter ces articles, veuillez contacter les autorités ou revendeurs locaux pour connaître les méthodes d'élimination appropriées.

**K058a\_A1\_Fr**

**3**

<span id="page-3-0"></span>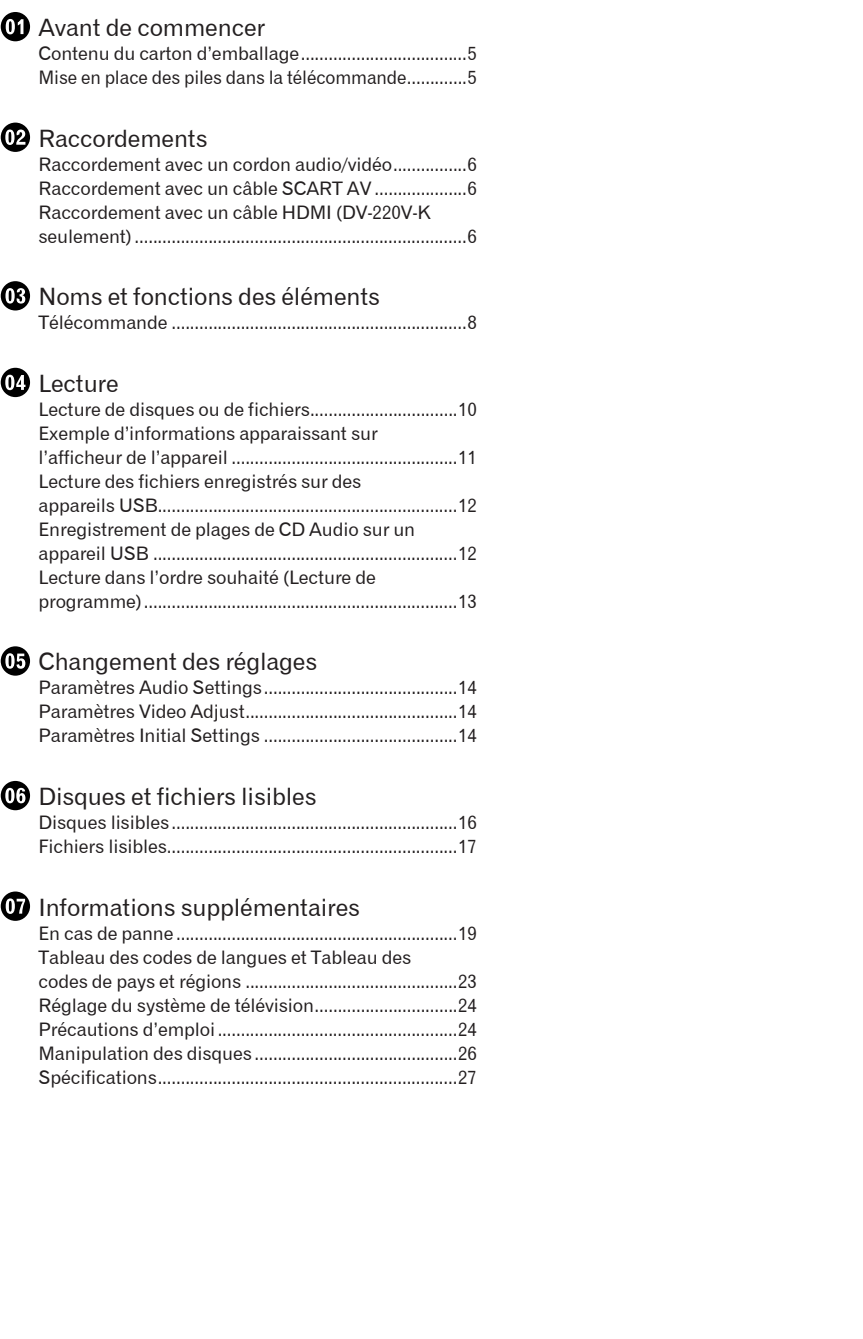

# <span id="page-4-0"></span>Avant de commencer

# Contenu du carton d'emballage

- Télécommande
- Cordon audio/vidéo
- Câble d'alimentation
- Piles AA (R6) x 2
- Carte de garantie
- Mode d'emploi (ce document)

# Mise en place des piles dans la télécommande

 **Ouvrez le couvercle arrière et insérez les piles de la façon indiquée sur le schéma cidessous.**

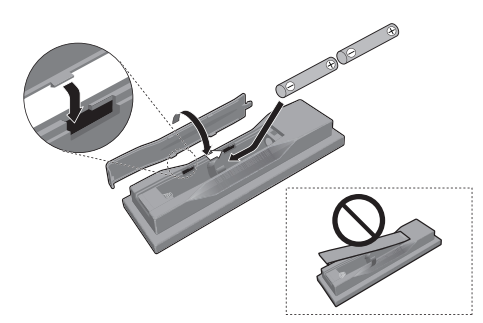

Pour fermer le couvercle arrière, emboîtez l'onglet dans la rainure et faites glisser le couvercle dans le sens de la flèche  $(\Rightarrow)$ .

# **Remarques**

- N'utilisez que les piles spécifiées à l'exclusion de toute autre. N'utilisez pas non plus une pile neuve avec une pile usée.
- Lorsque vous insérez les piles dans la télécommande, orientez-les correctement, comme indiqué par les symboles de polarité ( $\oplus$  et  $\ominus$ ).
- Ne chauffez pas les piles, ne les ouvrez pas et ne les jetez pas au feu ou dans l'eau.
- Les piles peuvent avoir des tensions différentes, même si elles sont de même taille et forme. N'utilisez pas différents types de piles.
- Pour éviter toute fuite d'électrolyte, retirez les piles si vous prévoyez de ne pas utiliser la télécommande pendant un certain temps (1 mois ou plus). Si une pile devait fuir, essuyez soigneusement l'intérieur du logement puis insérez de nouvelles piles. Si le liquide d'une pile devait fuir et se répandre sur votre peau, nettoyez-le avec une grande quantité d'eau.

 Lorsque vous mettez des piles usées au rebut, veuillez vous conformer à la réglementation gouvernementale ou environnementale en vigueur dans votre pays ou région.

### **AVERTISSEMENT**

Ne pas utiliser ni ranger les piles à la lumière directe du soleil ou à un endroit excessivement chaud, comme dans une voiture ou à proximité d'un appareil de chauffage. Les piles risqueraient de fuir, de surchauffer, d'exploser ou de s'enflammer. Leur durée de vie ou leur performance pourrait également être réduite.

**Fr**

**5**

# <span id="page-5-0"></span>Raccordements

- Veillez à toujours éteindre les appareils et à débrancher le cordon d'alimentation de la prise secteur avant de raccorder un appareil ou de changer les liaisons.
- Lorsque tous les appareils ont été raccordés, vous pouvez brancher le cordon d'alimentation.

# Raccordement avec un cordon audio/vidéo

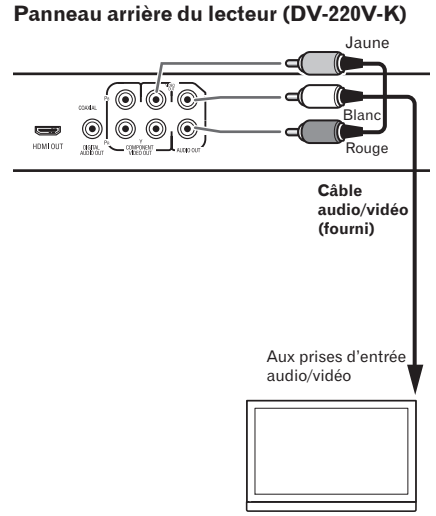

**Téléviseur**

# Raccordement avec un câble SCART AV

- Le signal de sortie vidéo peut être sélectionné (la page 15, *AV Connector Out*).
- Les signaux audio analogiques sont également transmis par le connecteur SCART AV.

**Panneau arrière du lecteur (DV-220V-K)**

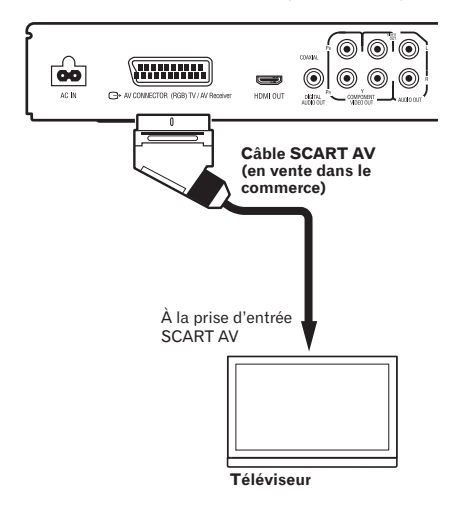

# Raccordement avec un câble HDMI (DV-220V-K seulement)

Lorsqu'un câble HDMI est utilisé, les signaux numériques peuvent être transférés sur un téléviseur compatible HDMI par un seul câble, sans perte de qualité de l'image et du son. Après avoir raccordé le câble, réglez la résolution et la couleur HDMI du lecteur en fonction du téléviseur compatible HDMI utilisé. Reportez-vous aussi au mode d'emploi du téléviseur compatible HDMI.

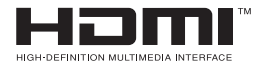

 HDMI, le logo HDMI et High-Definition Multimedia Interface sont des marques commerciales ou des marques déposées de HDMI Licensing, LLC.

# **Remarques**

- L'interface de ce lecteur est conforme aux spécifications High-Definition Multimedia Interface.
- Lorsqu'un appareil compatible HDMI est raccordé, la résolution est indiquée sur l'afficheur de la face avant.
- La résolution des signaux vidéo restitués par la prise **HDMI OUT** du lecteur se change manuellement. Changez le réglage de **HDMI Resolution** (la page 15). Les réglages de deux appareils peuvent être enregistrés dans la mémoire.
- Ce lecteur peut être raccordé à des appareils compatibles HDMI. Il se peut qu'il ne fonctionne pas correctement s'il est raccordé à un appareil DVI.

# Raccordement à un téléviseur

**Panneau arrière du lecteur (DV-220V-K)**

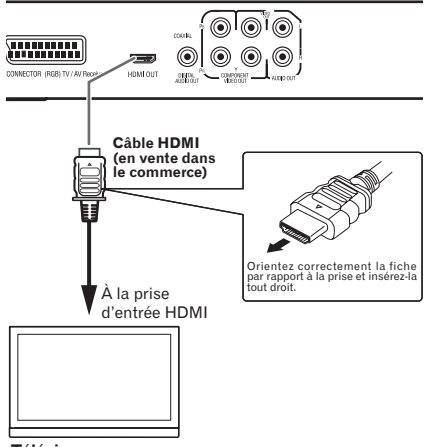

#### **Téléviseur**

# Raccordement à un récepteur ou amplificateur AV

### **Panneau arrière du lecteur (DV-220V-K)**

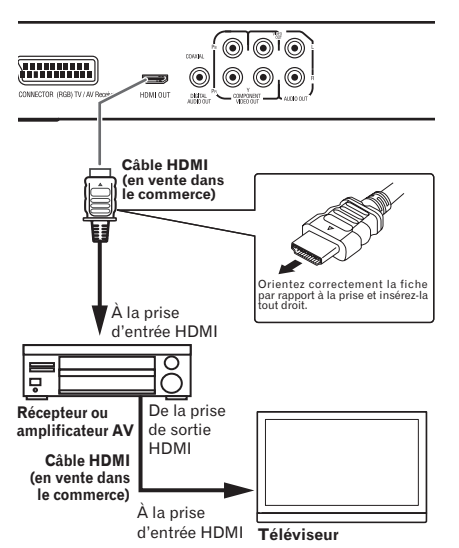

# Signaux audio pouvant être restitués par la prise **HDMI OUT** du lecteur

- Son PCM linéaire à 2 canaux de 44,1 kHz à 96 kHz, 16 bits/20 bits/24 bits (remixage en 2 canaux compris)
- Son à 5.1 canaux Dolby Digital
- Son à 5.1 canaux DTS
- Son MPEG

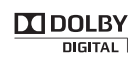

 Fabriqué sous licence de Dolby Laboratories. Le terme Dolby et le sigle double D sont des marques commerciales de Dolby Laboratories.

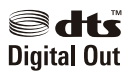

 Fabriqué sous licence sous couvert du brevet U.S. N° : 5,451,942 et d'autre brevets U.S. et mondiaux émis et en cours d'enregistrement. DTS et DTS Digital Out sont des marques commerciales déposées et les logos et le symbole DTS sont des marques commerciales de DTS, Inc. © 1996-2008 DTS, Inc. Tous droits réservés.

## Raccordement avec des câbles audio du commerce

- Le lecteur peut être raccordé à un téléviseur, etc. avec des câbles vidéo à composantes, en vente dans le commerce.
- Le lecteur peut être raccordé à un amplificateur AV, etc. avec des câbles audio numériques, en vente dans le commerce.

**Fr**

**7**

# <span id="page-7-0"></span>Noms et fonctions des éléments

# Télécommande

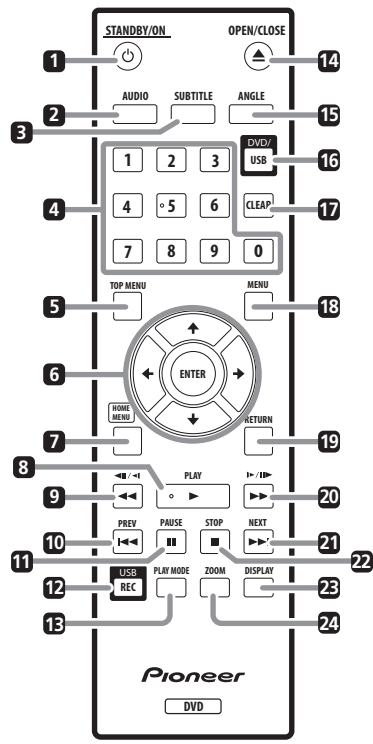

## **1**  $\langle \cdot \rangle$  **STANDBY/ON**

Sert à mettre le lecteur en ou hors service.

# 2 **AUDIO**

Le flux ou le canal audio peut être changé pendant la lecture si le disque ou le fichier comprend plusieurs flux ou canaux audio.

# **3** SUBTITLE

Les sous-titres des disque DVD-Vidéo ou DivX peuvent être changés pendant la lecture dans la mesure où ces disques contiennent des sous-titres en plusieurs langues.

## 4 **Touches numériques (0 à 9)**

Servent à spécifier et lire le titre, le chapitre, la plage ou le fichier à voir ou écouter. Elles servent aussi à sélectionner des éléments sur les pages du menu, etc.

## 5 **TOP MENU**

Sert à afficher la première page du menu du DVD-Vidéo.

# 6 **///**

Servent à sélectionner des éléments, changer de réglages et déplacer le curseur.

### **ENTER**

Sert à valider l'élément sélectionné ou le réglage effectué.

# **Z** HOME MENU

Sert à afficher/masquer la page Home Menu.

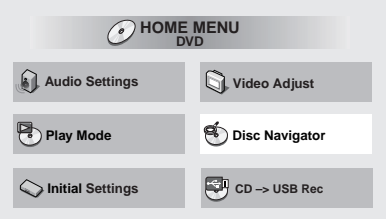

- **Audio Settings** (la page 14)
- **Video Adjust** (la page 14)
- **Play Mode** (la page 8, *PLAY MODE*)
- **Disc Navigator** (la page 9, *MENU*)
- **Initial Settings** (la page 14)
- **CD -> USB Rec** (la page 12)

# 8 **PLAY**

Sert à démarrer la lecture.

## 9 **44/4**  $\mid$

- Sert revenir rapidement en arrière pendant la lecture.
- Sert à revoir les images une à une pendant la pause.
- En maintenant un instant la pression pendant la pause, sert à ralentir la lecture vers l'arrière.

# **10** *<u><b>A</u> <b>PREV*

Sert à revenir au début du titre, du chapitre, de la plage ou du fichier actuellement lu. Appuyez deux fois pour revenir au début du titre, du chapitre, de la plage ou du fichier précédent.

## **FILL III PAUSE**

Sert à arrêter temporairement la lecture. Appuyez une nouvelle fois pour la poursuivre.

# c **USB REC (la page** 12**)**

Sert à afficher la page **CD -> USB Rec**.

## **REPLAY MODE**

Sert à afficher/masquer la page Play Mode.

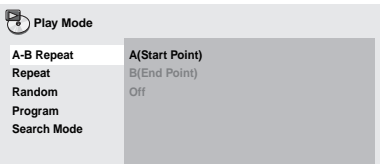

**A-B Repeat**

Le passage spécifié d'un titre ou d'une plage est lu de façon répétée.

**Repeat**

Les titres, chapitres, plages ou fichiers sont lus de façon répétée.

**Random**

Lit les titres, chapitres ou plages dans un ordre aléatoire.

**Program** (la page 13)

Les titres, chapitres, plages ou fichiers sont lus dans l'ordre programmé.

### **Search Mode**

Le numéro ou le temps spécifié à l'intérieur d'un titre, d'un chapitre, d'une plage ou d'un fichier est lu.

La fonction Play Mode peut ne pas agir pour certains disques ou fichiers.

## **E4 e** OPEN/CLOSE

Ouvrez le tiroir à disque et insérez le disque.

### **15 ANGLE**

L'angle de prise de vue peut être changé pendant la lecture si le DVD-Vidéo lu contient des scènes prises sous plusieurs angles.

### g **DVD/USB (la page** 12**)**

Sert à basculer entre les modes DVD et USB.

### **h** CLEAR

Sert à supprimer l'élément sélectionné. Vous l'utilisez, par exemple, lorsque vous vous trompez de numéro.

### **18 MENU**

- Sert à afficher le menu ou la page Disc Navigator.
- Sert à sélectionner et lire le titre, le chapitre, la plage ou le fichier depuis la page Disc Navigator.

## **Ex. : Page Disc Navigator pour DVD vidéo**

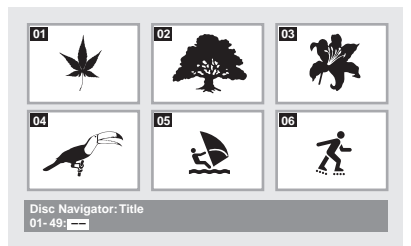

## **19 RETURN**

Sert à revenir à la page précédente.

### $\overline{20}$   $\rightarrow$   $\rightarrow$   $\overline{$   $\rightarrow$   $\overline{$   $\rightarrow$   $\overline{$

- Sert à avancer rapidement pendant la lecture.
- Sert à voir les images une à une pendant la pause.
- En maintenant un instant la pression pendant la pause, sert à ralentir la lecture vers l'avant.

### **21 NEXT**

Pendant la lecture sert à passer au début du titre, du chapitre ou de la plage suivante.

### **22 ■ STOP**

Si vous appuyez sur **STOP** pendant la lecture, le point où la lecture a été arrêtée est enregistré dans la mémoire. Il suffit alors d'appuyer sur **PLAY** pour que la lecture se poursuive à partir du point où elle a été arrêtée.

### 23 **DISPLAY**

Le temps écoulé, le temps restant, etc. est affiché.

### 24 ZOOM

Zoom avant sur l'image

**9**

# <span id="page-9-0"></span>Lecture

# Lecture de disques ou de fichiers

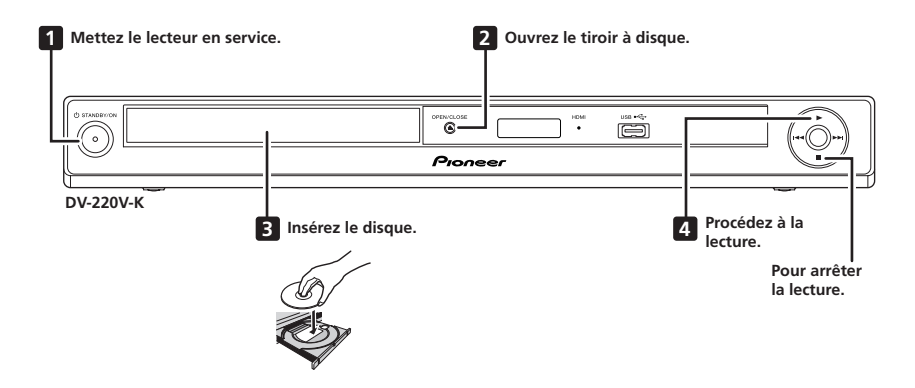

- Avant de commencer, mettez le téléviseur en service et commutez l'entrée du téléviseur.
- La langue de l'affichage sur écran du lecteur peut être changée (la page 15, *OSD Language*).

# <span id="page-10-0"></span>Exemple d'informations apparaissant sur l'afficheur de l'appareil

**Lorsque le lecteur est mis en service (ON)**

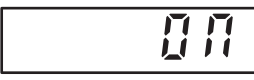

**Lorsque le lecteur est mis hors service (OFF)**

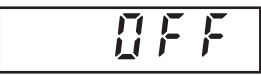

**Lorsque le tiroir à disque est ouvert (OPEN)**

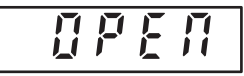

**Lorsque le tiroir à disque est fermé (CLOSE)**

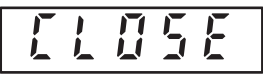

**Lorsque le disque est inséré (LOAD)**

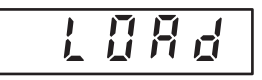

**Lorsque le menu du titre ou le menu est affiché (TITLE)**

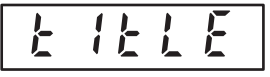

**Lorsque le menu GUI est affiché ou utilisé (GUI)**

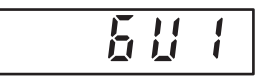

**En mode USB (USB)**

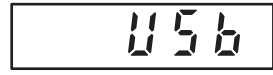

**Lorsque le disque est arrêté (STOP)**

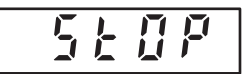

**Lorsqu'il n'y a pas de disque** 

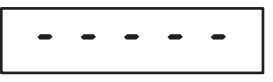

# <span id="page-11-0"></span>Lecture des fichiers enregistrés sur des appareils USB

- Le lecteur peut ne pas reconnaître le dispositif USB, ne pas lire les fichiers ou ne pas alimenter le dispositif USB. Pour le détail, reportez-vous à la page 21, *Lorsqu'un appareil USB est raccordé*.
- Pioneer ne garantit pas que tous les fichiers enregistrés sur tous les appareils USB pourront être lus ni que l'appareil USB pourra être alimenté par le lecteur. Notez aussi que Pioneer décline toute responsabilité en cas de perte de fichiers d'un appareil USB résultant de la connexion à ce lecteur.

## **1 Mettez le lecteur en service.**

Appuyez sur **STANDBY/ON**.

### **2 Commutation de l'entrée sur le mode USB.**

#### Appuyez sur **DVD/USB**.

**USb** apparaît sur l'afficheur de la face avant.

### **3 Raccordement d'appareils USB.**

La page Disc Navigator apparaît automatiquement.

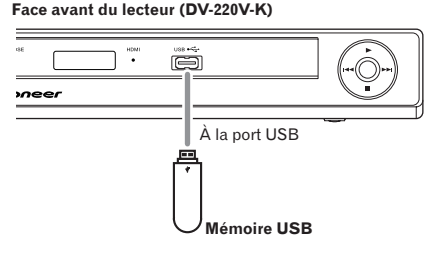

## **4 Procédez à la lecture.**

Utilisez  $\hat{\mathbf{r}}/\hat{\mathbf{L}}/\hat{\mathbf{r}}$  pour sélectionner le fichier, puis appuyez sur **ENTER**.

- Mettez le lecteur hors service avant de débrancher l'appareil USB.
- L'entrée sera encore en mode USB la prochaine fois que le lecteur sera mis en service. Pour revenir au mode DVD, appuyez sur **DVD/USB** (ou appuyez sur **OPEN/CLOSE** pour ouvrir le tiroir à disque).

# Enregistrement de plages de CD Audio sur un appareil USB

- Les plages d'un CD Audio inséré dans le lecteur peuvent être enregistrées sur un appareil USB raccordé au port USB.
- Il peut être impossible d'enregistrer des plages de CD audio sur un dispositif USB. Pour le détail, reportez-vous à la page 21, *Lorsqu'un appareil USB est raccordé*.

# Enregistrement de toutes les plages

### **1 Insérez le CD Audio.**

Si la lecture démarre automatiquement, appuyez sur **■ STOP** pour l'arrêter.

#### **2 Affichez la page CD -> USB Rec.** Appuyez sur **USB REC**.

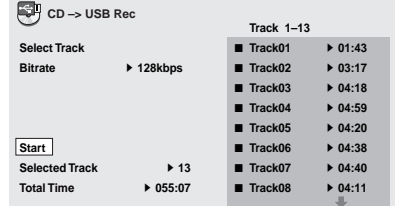

# **3 Procédez à l'enregistrement.**

Utilisez  $\uparrow$ / ↓/  $\leftrightarrow$  pour sélectionner Start, puis appuyez sur **ENTER**.

# Sélection de la ou des plages à enregistrer

### **1 Insérez le CD Audio.**

Si la lecture démarre automatiquement. appuyez sur **■ STOP** pour l'arrêter.

# **2 Affichez la page Home Menu.**

Appuyez sur **HOME MENU**.

## **3 Sélectionnez CD -> USB Rec.**

Utilisez  $\uparrow/\downarrow/\leftrightarrow$  pour effectuer un choix, puis appuyez sur **ENTER**.

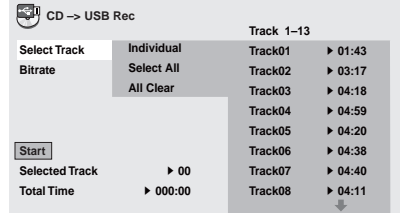

**4 Sélectionnez Select Track Individual la ou les plages que vous voulez enregistrer.** Utilisez  $\hat{\mathbf{f}}/\hat{\mathbf{L}}/\hat{\mathbf{f}}$  pour effectuer un choix.

- **Individual** : Sélectionnez 1 plage à la fois.
- **Select All** : Sélectionnez toutes les plages.
- **All Clear** : Désélectionnez toutes les plages.

# **5 Sélectionnez Bitrate (vitesse de transfert).**

Utilisez  $\hat{\mathbf{f}}/\hat{\mathbf{I}}/\hat{\mathbf{H}}$  pour effectuer un choix, puis appuyez sur **ENTER**.

Sélectionnez **128kbps**, **192kbps** ou **320kbps**.

## <span id="page-12-0"></span>**6 Procédez à l'enregistrement.**

Utilisez **↑/↓/←/→** pour sélectionner Start, puis appuyez sur **ENTER**.

# **Remarques**

- Les signaux audio sont convertis dans le format MP3 à la sortie.
- **CD -> USB Rec** ne peut être sélectionné que lorsque le CD Audio est arrêté.
- Lorsque l'enregistrement est terminé, un dossier intitulé "PIONEER" est automatiquement créé sur l'appareil USB. Les plages enregistrées se trouvent dans ce dossier.

# Lecture dans l'ordre souhaité (Lecture de programme)<br>DVD-Video | Video CD | CD (R/RW) | DivX® | ED

# $MP3$

## **1 Affichez la page Play Mode.**

Appuyez sur **PLAY MODE**.

### **2 Sélectionnez Program.**

Utilisez  $\uparrow/\downarrow$  pour effectuer un choix, puis appuyez sur **ENTER** ou  $\rightarrow$ .

### **3 Sélectionnez Create/Edit.**

Utilisez  $\uparrow/\downarrow$  pour effectuer un choix, puis appuyez sur **ENTER**.

 La page Create/Edit varie selon le disque ou le fichier.

### **4 Sélectionnez le titre, le chapitre, la plage ou le fichier devant être lu.**

Utilisez  $\hat{\mathbf{f}}/\hat{\mathbf{I}}/\hat{\mathbf{H}}$  pour effectuer un choix, puis appuyez sur **ENTER**.

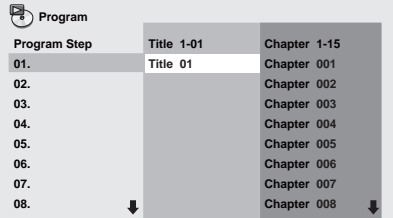

- Pour ajouter un programme, sélectionnez d'abord sa place dans la programmation (étape de la programmation), puis le titre, le chapitre ou la plage et appuyez sur **ENTER** (les fichiers sont ajoutés à la fin du programme).
- Appuyez sur **RETURN** pour revenir à la page précédente. Si vous revenez à la page précédente pendant la programmation, le programme effectué sera effacé.
- Pour supprimer une étape, sélectionnez-la en la mettant en surbrillance et appuyez sur **CLEAR**.

# **5 Procédez à la lecture.**

Appuyez sur **PLAY**.

- Pour lire un programme existant, sélectionnez **Playback Start** sur la page du programme, puis appuyez sur **ENTER**.
- Pour revenir à la lecture normale, sélectionnez **Playback Stop** sur l'écran du programme, puis appuyez sur **ENTER**. Le programme reste en mémoire.
- Pour annuler tout le programme, sélectionnez **Program Delete** sur l'écran du programme, puis appuyez sur **ENTER**.

# **Remarques**

- Les programmes peuvent être répétés. Pendant la lecture de programme, sélectionnez **Program Repeat** pour **Repeat** sur l'écran du mode de lecture.
- Les programmes ne peuvent pas être lus dans un ordre aléatoire (la lecture aléatoire n'est pas possible pendant la lecture de programme).

# <span id="page-13-0"></span>Changement des réglages

Les réglages par défaut sont indiqués en *italique*.

# Paramètres **Audio Settings**

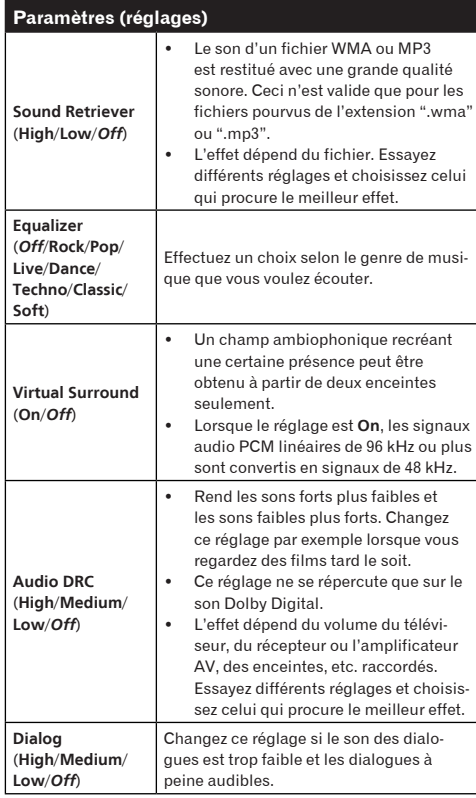

# **À propos de la fonction Sound Retriever**

 Lors de la compression du son, des données audio sont supprimées ce qui entraîne une certaine perte de qualité. La fonction Sound Retriever améliore le son compressé et rétablit la qualité sonore des CD.

# Paramètres **Video Adjust**

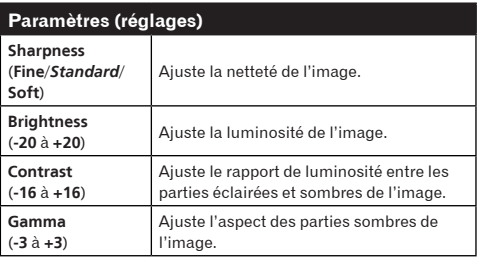

### **Paramètres (réglages)**

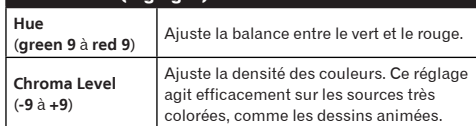

**Brightness**, **Contrast**, **Gamma**, **Hue** et **Chroma Level** ont été réglés sur *0* en usine.

# Paramètres **Initial Settings**

- Les réglages détaillés du lecteur peuvent être changés ici.
- **Initial Settings** ne peut pas être sélectionné pendant la lecture. Arrêtez d'abord le disque.

## **DV-220V-K**

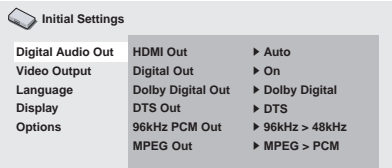

# Réglages **Digital Audio Out**

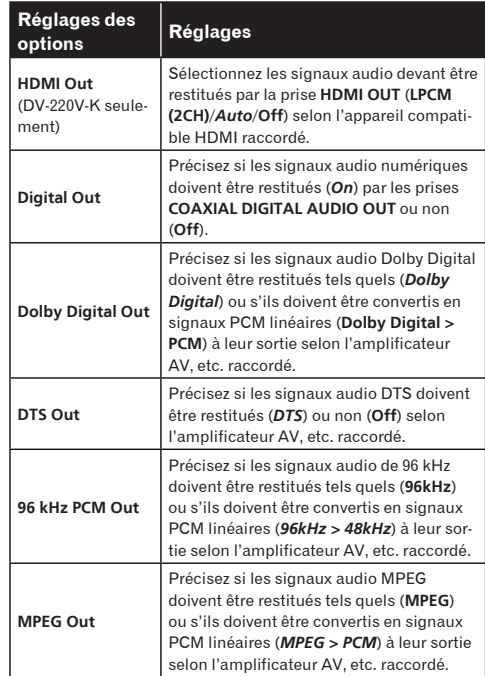

# Réglages **Video Output**

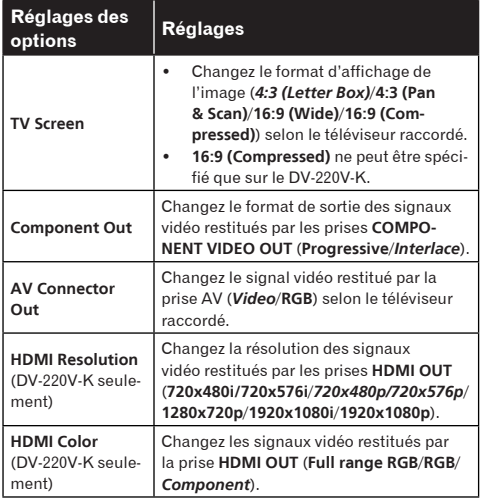

# Réglages **Language**

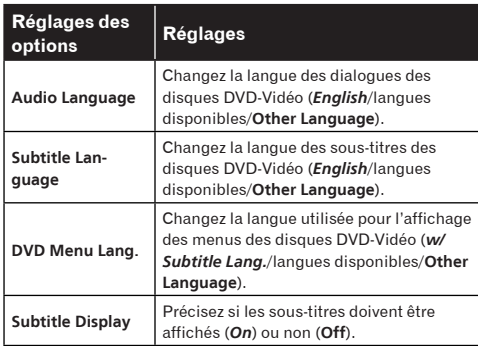

# Réglages **Display**

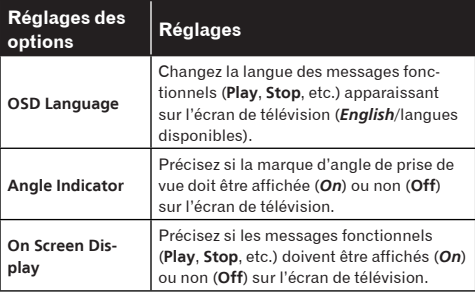

# Réglages **Options**

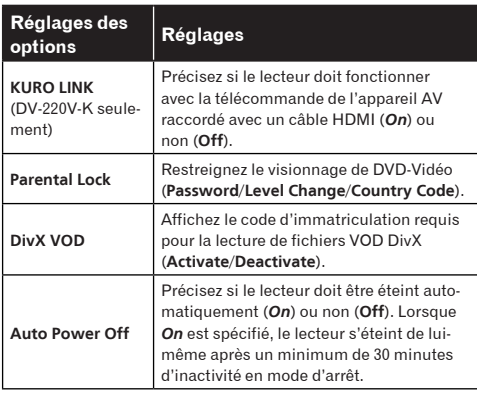

# Rétablissement des réglages par défaut de **Component Out** et **HDMI Resolution**

**1 Mettez le lecteur hors service.** Appuyez sur **STANDBY/ON**.

## **2 Appuyez sur**  $\circlearrowright$  **STANDBY/ON tout en tenant enfoncé.**

Utilisez les touches sur la face avant du lecteur. L'appareil se met en service.

# Rétablissement de tous les réglages par défaut

**1 Mettez le lecteur hors service.** Appuyez sur **STANDBY/ON**.

## **2 Appuyez sur**  $\circlearrowright$  **STANDBY/ON tout en tenant ■** enfoncé.

Utilisez les touches sur la face avant du lecteur.

# <span id="page-15-0"></span>Disques et fichiers lisibles

# Disques lisibles

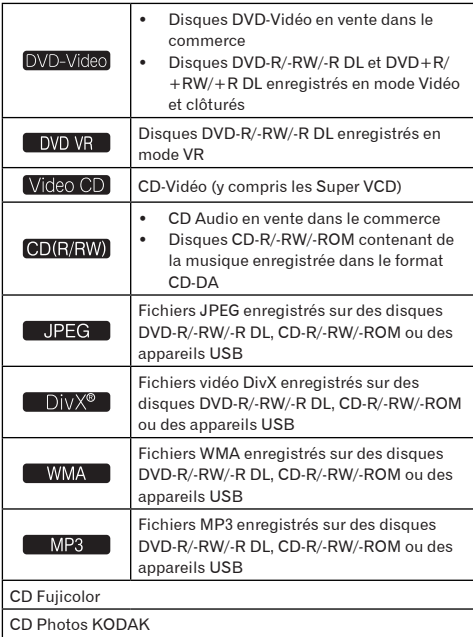

- est une marque de commerce de DVD Format/ Logo Licensing Corporation.
- est une marque commerciale de FUJIFILM Corporation.
- $\bullet$ **COMPATIBLE**

Cette étiquette indique la compatibilité lors de la lecture avec les disques DVD-RW enregistrés dans le format VR (format d'enregistrement vidéo). Toutefois, dans le cas de disques enregistrés avec un programme crypté pour un enregistrement unique, la lecture n'est possible qu'à l'aide d'un dispositif compatible avec le CPRM.

# **Remarques**

- Ce lecteur ne prend pas en charge les disques multisession ni l'enregistrement multiborder.
- L'enregistrement multisession/multiborder est une technique permettant d'enregistrer un disque en plusieurs sessions/bords. Une "session" ou "bord" est une unité d'enregistrement, consistant en un jeu complet de données de la zone d'entrée à la zone de sortie.

# Disques illisibles

- Disques DVD-Audio
- Disques DVD-RAM
- **SACD**
- CD-G
- Disques Blu-ray
- HD DVD
- **Les disques qui n'ont pas été clôturés**
- Disques enregistrés par paquets

# À propos des codes régionaux

Des codes régionaux sont attribués aux lecteurs de DVD et aux disques DVD-Vidéo selon la région où ils sont commercialisés. Le(s) code(s) régional(aux) de ce lecteur est (sont) indiqué(s) ci-dessous.

DVD-Vidéo : 2

Les disques ne contenant pas ces codes ne peuvent pas être lus.

Les disques suivants peuvent être lus sur ce lecteur.

DVD : 2 (comprenant 2) et ALL

# À propos de la copie de CD protégés

Ce lecteur se conforme aux spécifications du format CD Audio. Il ne prend pas en charge la lecture ou les fonctions des disques non conformes à ces spécifications.

# À propos de la lecture des DualDisc

- Un DualDisc est un nouveau format de disque à deux faces dont une face renferme les données du DVD — données vidéo, données audio, etc. — et l'autre face les données non DVD, par exemple les données audio numériques.
- La face DVD d'un DualDisc peut être lue sur ce lecteur (mais pas le contenu DVD Audio).
- La face audio, non DVD du disque ne peut pas être lue par ce lecteur.
- Il est possible que lors du chargement et de l'éjection d'un DualDisc, la face opposée à la face de lecture soit rayée. La lecture d'un disque rayé n'est plus possible.
- Pour tout complément d'informations sur les spécifications d'un DualDisc, consultez le fabricant du disque ou le magasin d'achat.

# <span id="page-16-0"></span>Lecture de disques créés sur un ordinateur ou un enregistreur BD/DVD

- Les réglages de l'application utilisée ou de l'environnement de l'ordinateur peuvent empêcher la lecture de disques enregistrés sur un ordinateur. Enregistrez vos disques dans un format lisible sur ce lecteur. Pour le détail, contactez votre revendeur.
- Il se peut qu'un disque enregistré sur un ordinateur ou un enregistreur BD/DVD ne puisse pas être lu parce que les caractéristiques de ce disque, des rayures, de la saleté sur le disque, ou de la saleté sur la lentille de l'enregistreur, etc. n'ont pas permis d'effectuer une gravure de qualité.

# Fichiers lisibles

- Seuls les disques enregistrés dans le format ISO9660 Niveau 1, Niveau 2 et Joliet peuvent être lus.
- Les fichiers protégés par le DRM (Gestion des droits numériques) ne peuvent pas être lus.
- La lecture des fichiers qui ne sont pas mentionnés ci-dessous (WMV, MPEG4-AAC, etc.) n'est pas garantie.

# Formats de fichiers vidéo pris en charge

# **DivX**

- DivX est une technologie multimédia créée par DivX, Inc. Les fichiers multimédia DivX incluent les données d'images.
- Les fichiers DivX peuvent aussi inclure des fonctions de lecture plus sophistiquées, comme l'affichage de menus et la sélection de diverses langues pour les sous-titres et la sélection de pistes audio.

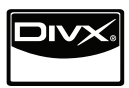

- **Français**
- Prend en charge la lecture DivX<sup>®</sup>, y compris des contenus premium
- DivX® est une marque déposée de DivX, Inc., utilisée sous licence.

# **Affichage de sous-titres externes**

- Les polices suivantes sont disponibles pour les sous-titres externes. Vous pourrez afficher la police appropriée en réglant la page 15, *Subtitle Language* en fonction des sous-titres utilisés.
- Ce lecteur prend en charge les groupes de langues suivants :

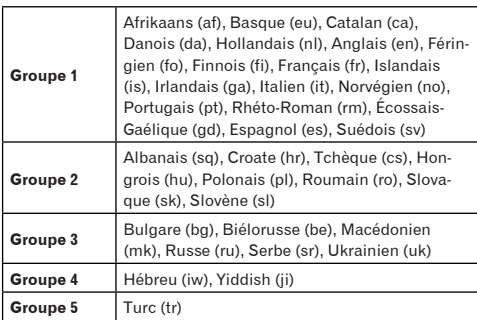

 Certains sous-titres externes ne s'afficheront pas correctement ou pas du tout.

- Les extensions de fichiers suivantes sont prises en charge pour les sous-titres externes (notez toutefois que ces fichiers n'apparaissent pas dans le menu de navigation du disque) : .srt, .sub, .ssa, .smi
- Le nom de fichier du film doit être répété au début du nom de fichier des sous-titres externes.
- Le nombre de fichiers de sous-titres externes pouvant être associés au même film est limité à 10.

# Formats de fichiers photo pris en charge

### JPEG

- Résolution : Jusqu'à 3 072 x 2 048 pixels
- Ce lecteur prend en charge le JPEG Baseline.
- Ce lecteur prend en charge le format Exif Ver.2.2.
- Ce lecteur ne prend pas en charge le JPEG progressif.

# Formats de fichiers audio pris en charge

- Ce lecteur ne prend pas en charge le VBR (Débit variable).
- Ce lecteur ne prend pas en charge le codage sans perte.

## Windows Media™ Audio (WMA)

- Fréquences d'échantillonnage : 32 kHz, 44,1 kHz et 48 kHz
- Débits binaires : Jusqu'à 192 kbps
- Ce lecteur prend en charge les fichiers codés avec Windows Media Player Ver. 7/7.1, Windows Media Player pour Windows XP et Windows Media Player Série 9.
- Windows Media est une marque déposée ou une marque commerciale de Microsoft Corporation aux États-Unis et/ou dans d'autres pays.
- Ce produit intègre une technologie détenue par Microsoft Corporation, qui ne peut être utilisée et distribuée que sous licence de Microsoft Licensing, Inc.

## MPEG-1 Audio Layer 3 (MP3)

 Fréquences d'échantillonnage : 32 kHz, 44,1 kHz et 48 kHz

# Extensions des fichiers lisibles

## Fichiers vidéo

.divx .avi

 Les fichiers ne contenant pas de la vidéo DivX ne peuvent pas être lus, même s'ils ont l'extension ".avi".

## Fichiers photo

.jpg .jpeg

### Fichiers audio

.wma .mp3

# <span id="page-18-0"></span>Informations supplémentaires

# En cas de panne

- Une erreur de commande est souvent prise pour une anomalie de fonctionnement ou une panne. Si vous estimez que cet appareil ne fonctionne pas correctement, vérifiez les points ci-dessous. Parfois, le problème peut provenir d'un autre composant. Examinez les autres composants et les appareils électriques utilisés. Si le problème persiste malgré les vérifications des points suivants, confiez les réparations au service après-vente Pioneer le plus proche ou à votre revendeur.
- De l'électricité statique ou des interférences externes ont peut être déréglé le lecteur. Dans ce cas, il suffit probablement de débrancher puis de rebrancher le cordon d'alimentation pour que le lecteur fonctionne de nouveau.

# **Problèmes d'ordre général**

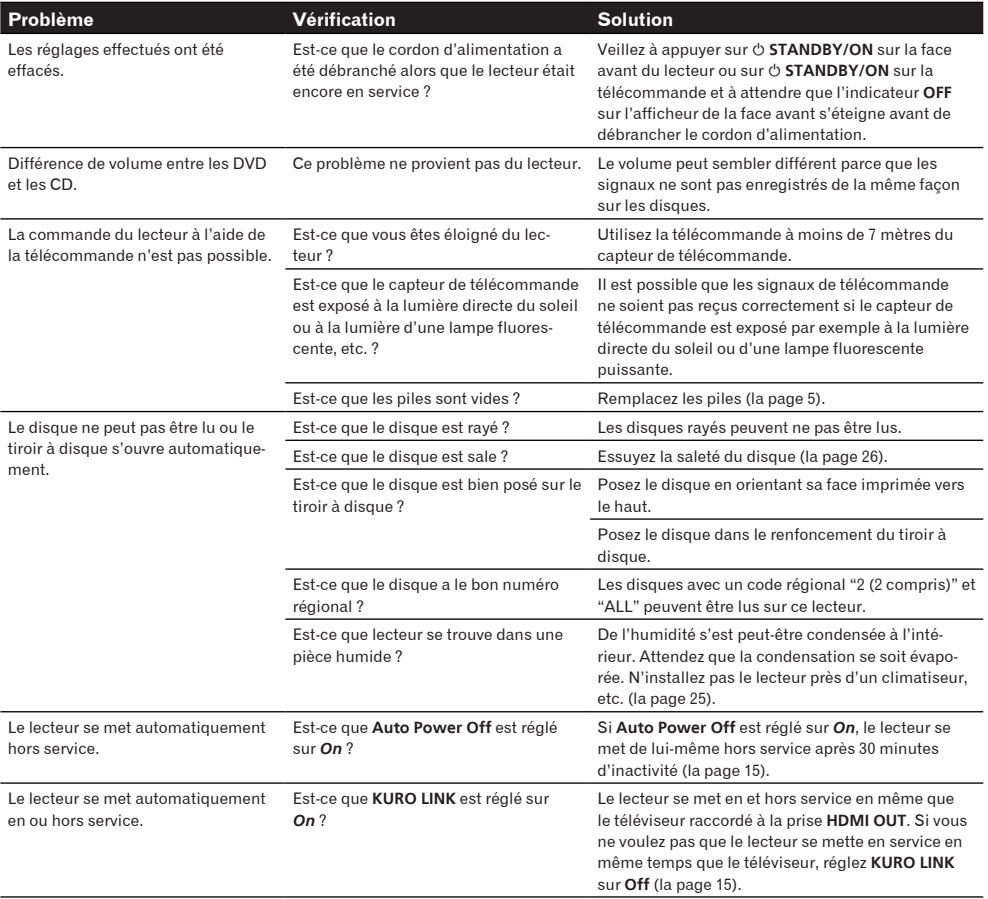

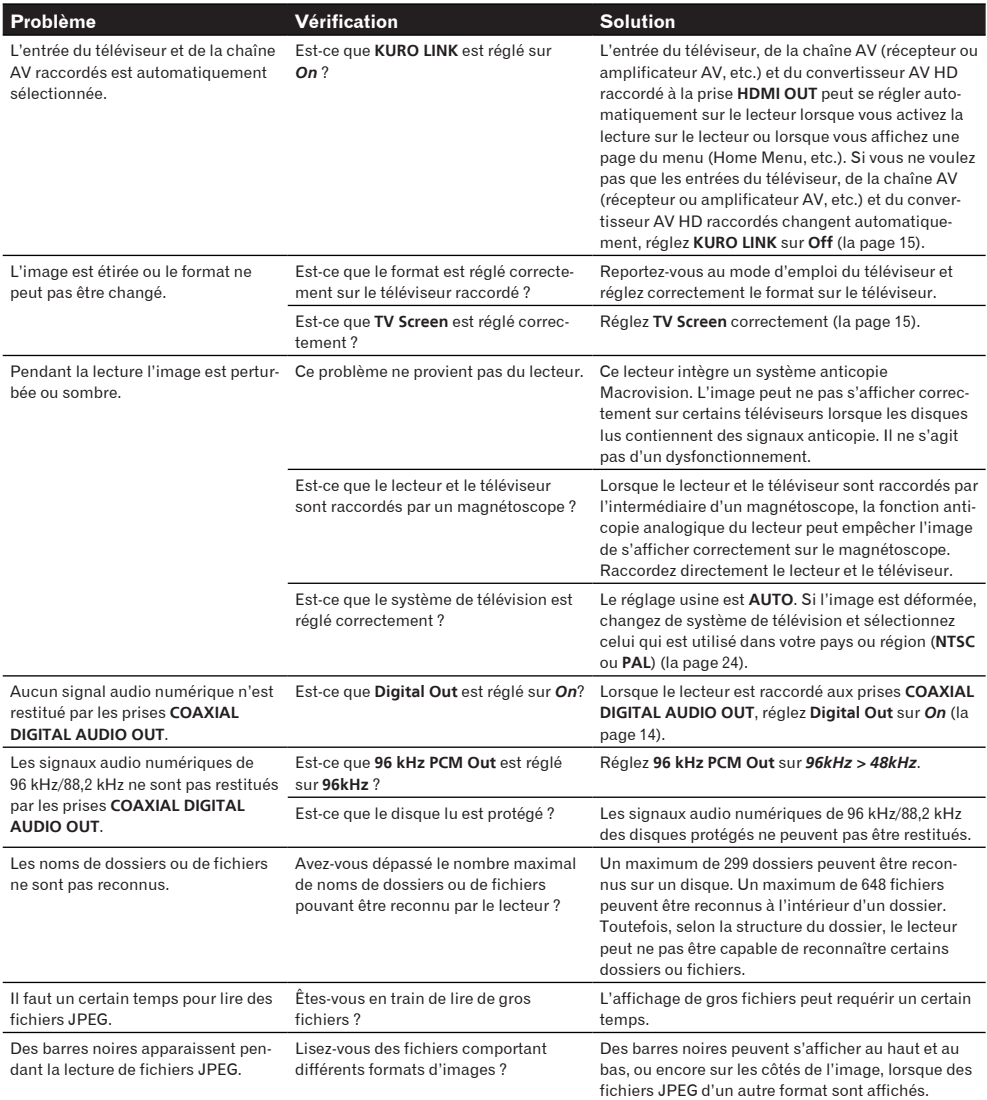

# **Lorsqu'un appareil USB est raccordé**

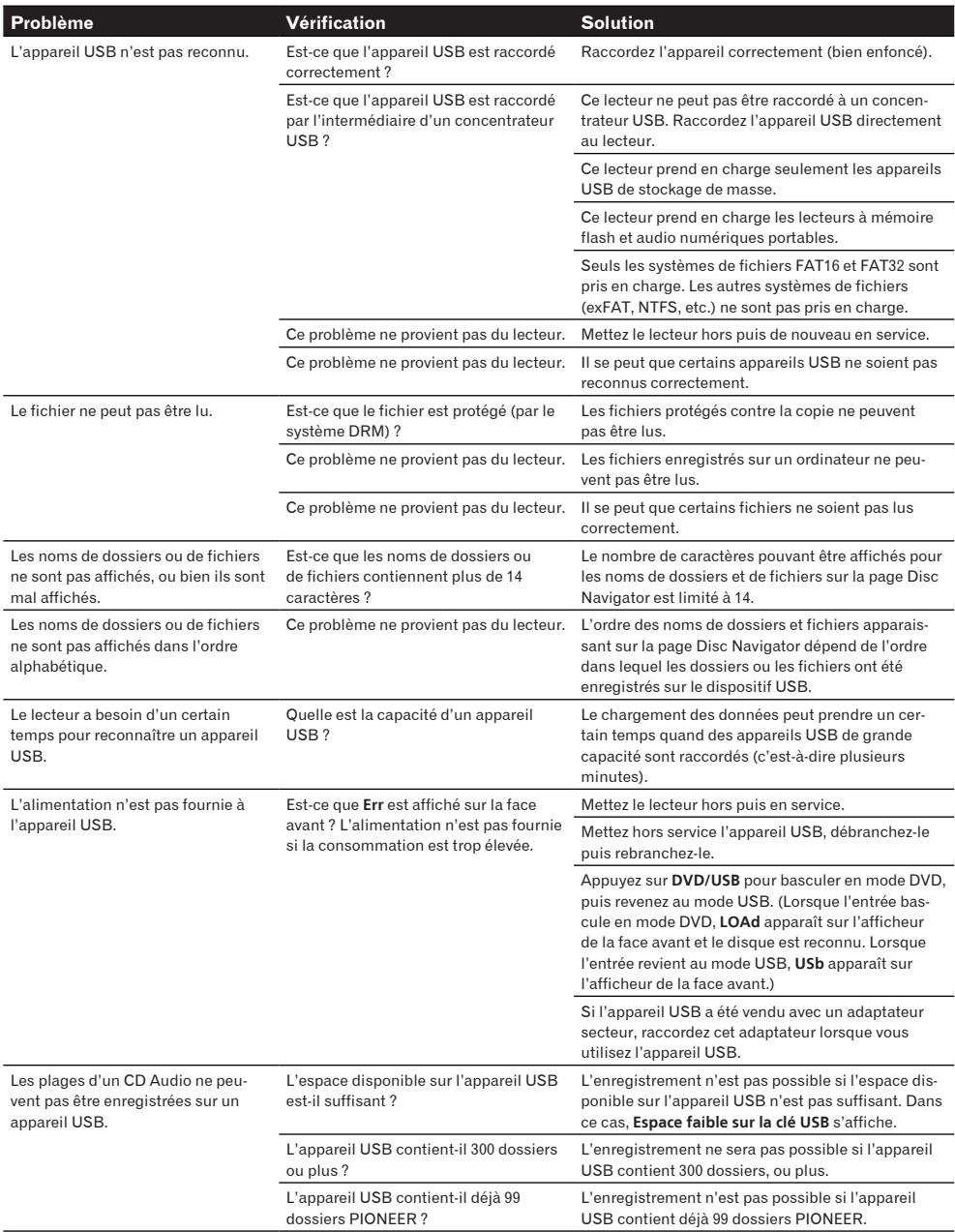

# **Lorsque le lecteur est raccordé à un appareil compatible HDMI**

# **(DV-220V-K seulement)**

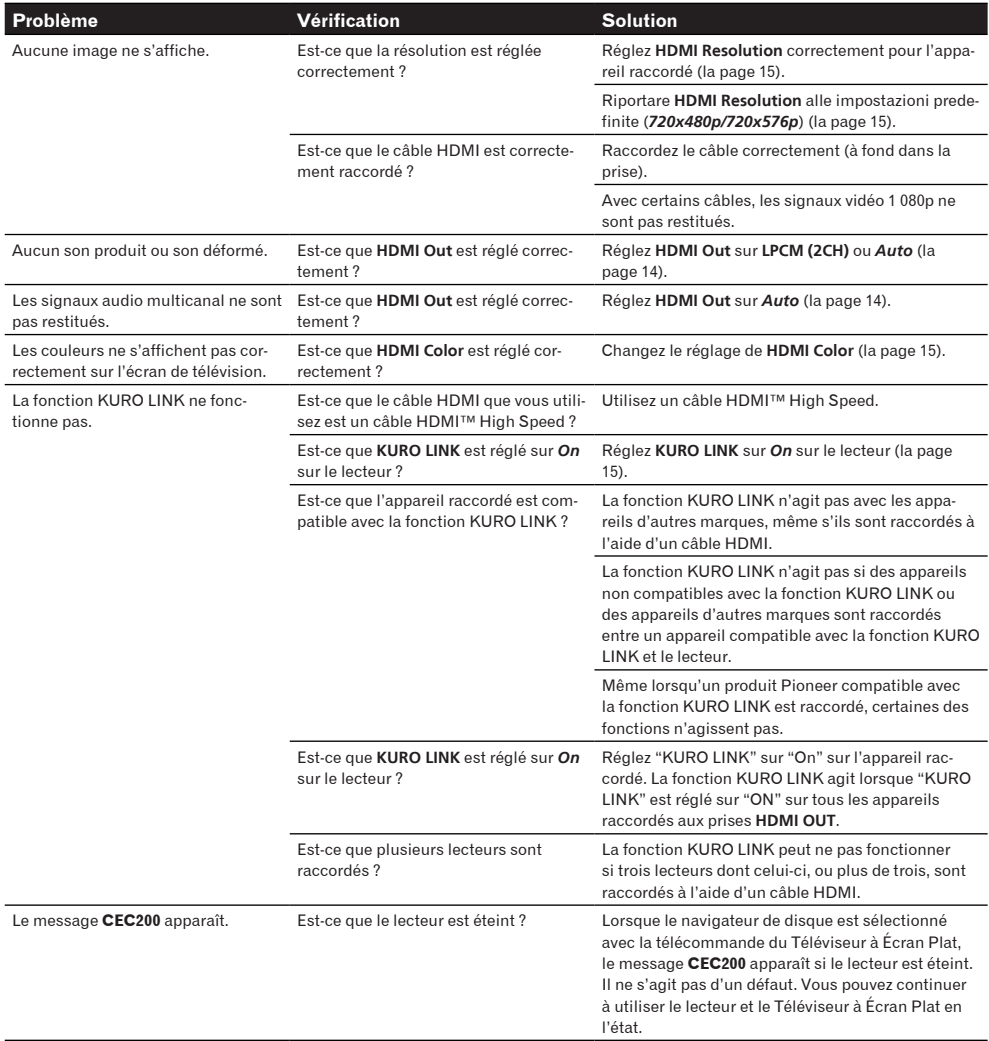

# <span id="page-22-0"></span>Tableau des codes de langues et Tableau des codes de pays et régions

# Tableau des codes de langues

# **Noms (codes) de langues et codes numériques**

English (en), **0514** Esperanto (eo), **0515** Latin (la), 1201<br>French (fr), 0618 **Estonian (et), 0520** Lingala (ln), 1214 Tibetan (bo), **0215 Georgian (ka), 1101** Kirundi (rn), **1814**<br>
Breton (br), **0218** Kazakh (kk), 1111 Romanian (ro), 1815

Japanese (ja), **1001** Bhutani (dz), **0426** Kirghiz (ky), **1125** Sinhalese (si), **1909** French (fr), **0618** Estonian (et), **0520** Lingala (ln), **1214** Slovenian (sl), **1912** German (de), **0405** Basque (eu), **0521** Laothian (lo), **1215** Samoan (sm), **1913 Lithuanian (It), 1220** Spanish (es), **0519** Finnish (fi), **0609** Latvian (lv), **1222** Somali (so), **1915** Chinese (zh), **2608** Fiji (fj), **0610** Malagasy (mg), **1307** Albanian (sq), **1917** Faroese (fo), **0615** Maori (mi), **1309** Serbian (sr), **1918**<br>Prisian (fy), **0625** Macedonian (mk), **1311** Siswati (ss), 1919 Portuguese (pt), **1620** Frisian (fy), **0625** Macedonian (mk), **1311** Siswati (ss), **1919** Swedish (sv), **1922** Irish (ga), **0701** Malayalam (ml), **1312** Sesotho (st), **1920** Russian (ru), **1821** Scots-Gaelic (gd), **0704** Mongolian (mn), **1314** Sundanese (su), **1921** Korean (ko), **1115** Galician (gl), **0712** Moldavian (mo), **1315** Swahili (sw), **1923** Greek (el), **0512** Guarani (gn), **0714** Marathi (mr), **1318** Tamil (ta), **2001** Afar (aa), **0101** Gujarati (gu), **0721** Malay (ms), **1319** Telugu (te), **2005** Abkhazian (ab), **0102** Hausa (ha), **0801** Maltese (mt), **1320** Tajik (tg), **2007** Afrikaans (af), **0106** Hindi (hi), **0809** Burmese (my), **1325** Thai (th), **2008** Amharic (am), **0113** Croatian (hr), **0818** Nauru (na), **1401** Tigrinya (ti), **2009** Arabic (ar), **0118** Hungarian (hu), 0821 Nepali (ne), 1405 Turkmen (tk), 2012<br>Assamese (as), 0119 Armenian (hy), 0825 Norwegian (no), 1415 Tagalog (tl), 2012 Assamese (as), **0119** Armenian (hy), **0825** Norwegian (no), **1415** Tagalog (tl), **2012**<br>Aymara (ay), **0125** Aymara (interlingua (ia), **0901** Occitan (oc), **1503** Setswana (tn), **2014** Aymara (ay), **0125** Interlingua (ia), **0901** Occitan (oc), **1503** Setswana (tn), **2014** Azerbaijani (az), **0126** Interlingue (ie), **0905** Oromo (om), **1513** Tonga (to), **2015** Bashkir (ba), **0201** Inupiak (ik), **0911** Oriya (or), **1518** Turkish (tr), **2018** Byelorussian (be), **0205** Indonesian (in), **0914** Panjabi (pa), 1601 Tsonga (ts), 20<br>Bulgarian (bg). 0207 Icelandic (is). 0919 Pologne (pl). 1612 Tatar (tt). 2020 Bulgarian (bg), **0207** Icelandic (is), **0919** Pologne (pl), **1612** Tatar (tt), **2020** Bihari (bh), **0208** Hebrew (iw), **0923** Pashto, Pushto (ps), **1619**<br>
Bislama (bi), **0209** Yiddish (ii), **1009** Quechua (qu), **1721** Bengali (bn), **0214** Javanese (jw), **1023** Rhaeto-Romance (rm), **1813** Urdu (ur), **2118** Breton (br), **0218** Kazakh (kk), **1111** Romanian (ro), **1815** Vietnamese (vi), **2209** Catalan (ca), **0301** Greenlandic (kl), **1112** Kinyarwanda (rw), **1823** Volapük (vo), **2215** Corsican (co), **0315** Cambodian (km), **1113** Sanskrit (sa), **1901** Wolof (wo), **2315** Czech (cs), **0319** Kannada (kn), **1114** Sindhi (sd), **1904** Xhosa (xh), **2408** Welsh (cy), **0325** Kashmiri (ks), **1119** Sangho (sg), **1907** Yoruba (yo), **2515**  $Serbo-Croatian (sh), 1908$ 

Bislam (uk), **2111**<br>Urdu (ur), **2118** 

# Tableau des codes de pays et régions

# **Noms de pays et régions, Codes numériques et Codes de pays et régions**

Pays-bas, **1412**, nl

Indonésie, **0904**, id Espagne, **0519**, es Norvège, **1415**, no Portugal, **1620**, pt Taiwan, **2023**, tw Philippines, **1608**, ph Chine. **0314**. cn **Findande. 0609.** fi

**Corée, République de, 1118, kr** Danemark, 0411, dk Fédération russ<br>Singapour, 1907, sg Allemagne, 0405, de Brésil, 0218, br Royaume-uni, **0702**, gb Singapour, **1907**, sg Allemagne, **0405**, de Brésil, **0218**, br<br>
1992. Italie. **1920**. it Suisse. **0308**. ch Japon. **1016**. ip France. **0618**. fr Italie, **0920**, it Suisse, **0308**, ch Japon, **1016**, jp France, **0618**, fr<br>
Inde. 0914. in Suède. 1905. se Nouvelle-Zélande. 1426. nz Belgique. 0205. be Inde, **0914**, in Suède, **1905**, se Nouvelle-Zélande, **1426**, nz Belgique, **0205**, be Australie, **0121**, au Thaïlande, 2008, th Pakistan, 1611, pk Hong-Kong, 0811, hk<br>Autriche, 0120, at Taiwan, 2023, tw Philippines, 1608, ph Malaisie, 1325, my

États-Unis, **2119**, us Canada, **0301**, ca Chili, **0312**, cl Mexique, **1324**, mx

# <span id="page-23-0"></span>Réglage du système de télévision

- Si l'image du disque en cours de lecture est déformée, changez de système de télévision et sélectionnez celui qui est utilisé dans votre pays ou région.
- Lorsque le système de télévision est changé, les types de disques pouvant être lus sont limités.
- Le réglage usine est **AUTO**.

# **1 Mettez le lecteur hors service.**

Appuyez sur **STANDBY/ON**.

### **2 Appuyez sur**  $\circlearrowright$  **STANDBY/ON tout en tenant enfoncé.**

Utilisez les touches sur la face avant du lecteur. Le téléviseur s'allume et le système de télévision change de la façon suivante.

- $\bullet$  AUTO $\rightarrow$ NTSC
- $\cdot$  NTSC $\rightarrow$ PAL
- $P_A$  PAL $\rightarrow$ ALITO

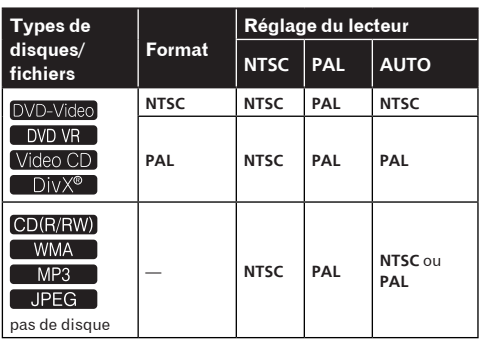

# Précautions d'emploi

# Déplacement du lecteur

Avant de déplacer le lecteur, assurez-vous qu'il ne contient pas de disque et que le tiroir à disque est fermé. Appuyez ensuite sur **STANDBY/ON** sur le lecteur (ou **STANDBY/ON** sur la télécommande), attendez que l'indicateur **OFF** sur l'afficheur de la face avant s'éteigne, puis débranchez le cordon d'alimentation. Le déplacement du lecteur avec un disque peut causer des dommages.

# Emplacement du lecteur

- Choisissez un endroit stable près du téléviseur ou de la chaîne stéréo utilisés avec le lecteur.
- N'installez pas le lecteur sur un téléviseur ou un moniteur couleur. Installez-le aussi à l'écart de platines à cassette ou d'appareils facilement affectés par le magnétisme.

### **Évitez les endroits suivants :**

- Exposés à la lumière directe du soleil ;
- Humides ou mal aérés ;
- Extrêmement chauds ;
- Exposés à des vibrations ;
- Exposés à une grande quantité de poussière ou à la fumée de cigarettes
- Exposés à la suie, la vapeur ou la chaleur (par exemple dans un cuisine).

### **Ne pas poser d'objets sur le lecteur**

Ne posez pas d'objets sur le lecteur.

### **N'obstruez pas les orifices de ventilation.**

N'utilisez pas le lecteur sur une couverture, un lit, un sofa, etc. pelucheux, et ne l'enveloppez pas dans un tissu, etc. La chaleur ne pourra pas se disperser et causera des dommages.

## **N'exposez pas le lecteur à la chaleur.**

N'installez pas le lecteur sur un amplificateur ou un autre appareil produisant de la chaleur. Si vous l'installez dans un meuble, mettez-le sous l'amplificateur ou l'appareil audio pour éviter qu'il ne reçoive leur chaleur.

# Mettez le lecteur hors service lorsque vous ne l'utilisez pas.

Des rayures peuvent apparaître sur l'écran de télévision et du bruit peut parasiter le son des émissions de radio, selon l'état des signaux, lorsque le lecteur est en service. Dans ce cas, mettez le lecteur hors service.

# À propos de la condensation

Si vous transportez sans transition le lecteur d'un endroit froid dans un pièce chaude (par exemple, en hiver), ou si la température de la pièce où se trouve le lecteur augmente rapidement, des gouttelettes d'eau (condensation) peuvent se former à l'intérieur du lecteur (sur les pièces et la lentille). En cas de condensation, le lecteur ne fonctionne pas correctement et la lecture n'est pas possible. Laissez le lecteur en service pendant 1 ou 2 heures à la température ambiante (pour que l'humidité ait le temps de s'évaporer). Les gouttelettes d'eau se dissiperont et la lecture sera de nouveau possible. De la condensation peut aussi se former en été si le lecteur est exposé à l'air d'un climatiseur. Dans ce cas, éloignez le lecteur du climatiseur.

# Nettoyage du produit

- Débranchez le cordon d'alimentation de la prise secteur avant de nettoyer le lecteur.
- Nettoyez le lecteur avec un chiffon doux. Pour enlever les taches rebelles, imprégnez le chiffon d'un détergent neutre dilué dans 5 à 6 fois plus d'eau, tordez bien le chiffon, essuyez la saleté, puis passez un chiffon sec et doux sur lecteur.
- L'alcool, le diluant, le benzène, les insecticides, etc. peuvent abîmer les inscriptions et la peinture du lecteur. Évitez aussi de laisser des produits en caoutchouc ou en vinyle très longtemps au contact du lecteur pour ne pas endommager le coffret.
- Lorsque vous utilisez des lavettes imprégnées de produit chimique, etc. lisez attentivement dans la notice les précautions à prendre.

# Attention si l'appareil est installé dans un meuble avec une porte en verre

N'appuyez pas sur **OPEN/CLOSE** de la télécommande pour ouvrir le tiroir à disque lorsque la porte de verre est fermée. La porte gênerait l'ouverture du tiroir à disque et le lecteur pourrait être endommagé.

# Nettoyage de la lentille

La lentille de ce lecteur ne devrait pas se salir normalement mais si, pour une raison quelconque, de la poussière ou de la saleté causait un problème, consultez un service après-vente agréé Pioneer. Bien que divers produits de nettoyage pour lentille de lecteur soient en vente dans le commerce, nous déconseillons leur utilisation, car certains d'entre eux risquent, en fait, d'endommager la lentille.

# À propos des copyrights

Cet appareil fait appel à des principes technologiques destinés à interdire la piraterie des oeuvres protégées par des droits d'auteurs, principes qui sont eux-mêmes couverts aux États-Unis par des brevets et d'autres formes de propriété intellectuelle détenus par Macrovision Corporation et d'autres personnes physiques ou morales. L'utilisation de ces principes technologiques visant à la protection des droits d'auteur doit être autorisée par Macrovision Corporation et doit être limitée à des fins domestiques, ou similaires, sauf accord préalable de Macrovision Corporation. La rétro-technique ou le désassemblage sont proscrits.

# <span id="page-25-0"></span>Manipulation des disques

# **Rangement**

- Remettez toujours les disques dans leurs boîtiers et rangez-les à la verticale, à l'abri de la chaleur, de l'humidité, des rayons directs du soleil et d'un froid extrême.
- Veillez à lire les précautions fournies avec le disque.

# Nettoyage des disques

 Les disques couverts de traces de doigts ou de poussière risquent de ne pas être lus. Si le cas se présente, essuyez doucement le disque avec un tissu de nettoyage, etc. en allant du centre vers la périphérie du disque. N'utilisez pas de tissu de nettoyage sale.

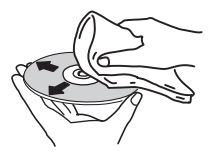

- N'utilisez pas de benzène, diluant ni d'autres produits chimiques volatils. N'utilisez pas non plus de vaporisateur pour microsillons ni de produits antistatiques.
- Pour enlever les taches rebelles, imprégnez d'eau un chiffon doux, tordez bien le chiffon, essuyez la saleté, puis passez un chiffon sec sur le disque.
- N'utilisez pas de disques endommagés (fendus ou déformés).
- Faites attention de ne pas rayer ni salir la face enregistrée des disques.
- Ne posez pas deux disques sur le tiroir à disque, l'un sur l'autre.
- Ne collez pas de morceaux de papier ni d'étiquettes sur les disques. Ceci risque des déformer les disques et ceux-ci ne pourront plus être lus. Faites attention aussi aux disques loués sur lesquels des étiquettes sont souvent collées, parce que la colle de l'étiquette peut salir le disque. Vérifiez si la colle ne déborde pas de ces étiquettes avant d'utiliser des disques loués.

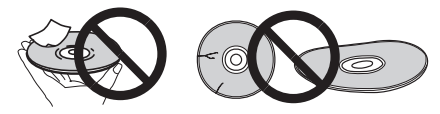

# À propos des disques à formes spéciales

Les disques à formes spéciales (en coeur, hexagonaux, etc.) ne peuvent pas être lus sur ce lecteur. N'essayez pas de lire de tels disques car ils pourraient endommager le lecteur.

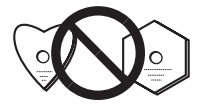

# À propos de la condensation sur les disques

Si les disques sont portés d'un endroit froid (en particulier en hiver) dans une pièce chaude, des gouttelettes d'eau (condensation) peuvent se former sur leur surface. Les disques risquent de ne pas pouvoir être lus correctement s'il y a de la condensation dessus. Essuyez doucement les gouttelettes d'eau sur la surface du disque avant de l'insérer.

# <span id="page-26-0"></span>Spécifications

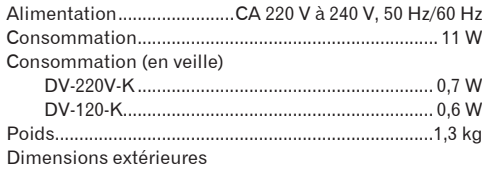

.................................360 mm (L) x 42 mm (H) x 202 mm (P) Température de fonctionnement tolérée.......+5 °C à +35 °C Humidité de fonctionnement tolérée ................5 % à 85 % (sans condensation)

## **Prise AV (prise à 21 broches)**

Sortie de la prise AV .............................. prise à 21 broches Cette prise transmet les signaux vidéo et audio au téléviseur ou moniteur couleur compatible.

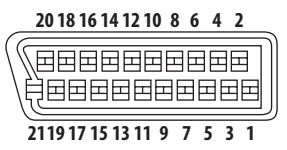

### No. PIN

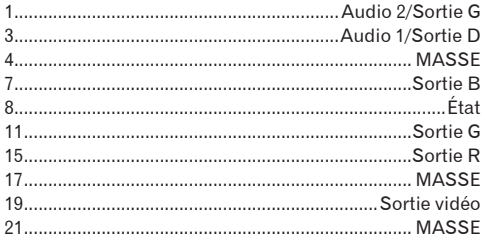

## **Sortie vidéo**

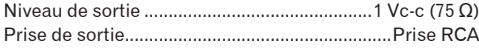

## **Sortie vidéo à composantes (Y, CB/PB, CR/PR)**

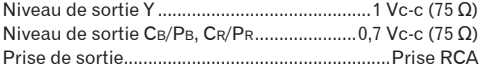

### **Sortie HDMI (DV-220V-K seulement)**

Prise de sortie......................................................19 broches

### **Sortie audio (stéréo G/D)**

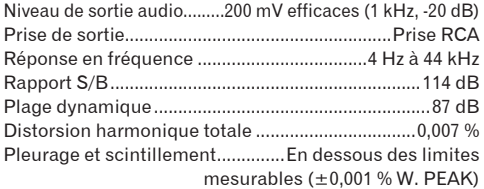

### **Sortie audio numérique**

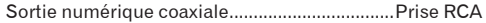

# **Informations supplémentaires**

Port USB .....................................................................Type A

# **Remarques**

- Les caractéristiques et la présentation peuvent être modifiées, sans avis préalable, dans un souci d'amélioration.
- Ce produit utilise les polices FontAvenue® sous licence de NEC Corporation. FontAvenue est une marque déposée de NEC Corporation.

Publication de Pioneer Corporation. © 2009 Pioneer Corporation. Tous droits de reproduction et de traduction réservés. Wir danken lhnen für den Kauf dieses Pioneer-Produkts.

Lesen Sie sich bitte diese Bedienungsanleitung durch, um sich mit der Bedienung vertraut zu machen. Bewahren Sie sie an einem sicheren Platz auf, um auch zukünftig nachschlagen zu können.

# **WICHTIG**

Das Blitzsymbol in einem Dreieck weist den Benutzer darauf hin, dass eine Berührungsgefahr mit nicht isolierten Teilen im Geräteinneren, die eine gefährliche Spannung führen, besteht. Die Spannung kann so hoch sein, dass sie die Gefahr eines elektrischen Schlages birgt.

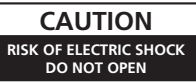

#### **ACHTUNG:**

UM SICH NICHT DER GEFAHR EINES ELEKTRISCHEN SCHLAGES AUSZUSETZEN, DÜRFEN SIE NICHT DEN DECKEL (ODER DIE RÜCKSEITE) ENTFERNEN. IM GERÄTEINNEREN BEFINDEN SICH KEINE VOM BENUTZER REPARIERBAREN TEILE. ÜBERLASSEN SIE REPARATUREN DEM QUALIFIZIERTEN KUNDENDIENST.

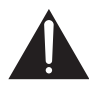

Ein Ausrufezeichen in einem Dreieck weist den Benutzer auf wichtige Bedienungs- und Wartungsanweisungen in den Dokumenten hin, die dem Gerät beiliegen.

**D3-4-2-1-1\_A1\_De**

#### **ACHTUNG**

Bei diesem Gerät handelt es sich zwar um ein Laserprodukt der Klasse 1, doch enthält es eine Laserdiode einer höheren Klasse als 1. Um einen stets sicheren Betrieb zu gewährleisten, weder irgendwelche Abdeckungen entfernen, noch versuchen, sich zum Geräteinneren Zugang zu verschaffen.

Wartungsarbeiten sind grundsätzlich dem

#### **WARNUNG**

**Dieses Gerät ist nicht wasserdicht. Zur Vermeidung der Gefahr von Brand und Stromschlag keine Behälter mit Flüssigkeiten (z.B. Blumenvasen und -töpfe) in die Nähe des Gerätes bringen und dieses vor Tropfwasser, Spritzwasser, Regen und Nässe schützen. D3-4-2-1-3\_A\_Ge**

### **VORSICHTSHINWEIS ZUR BELÜFTUNG**

**Bei der Aufstellung dieses Gerätes muss für einen ausreichenden Freiraum gesorgt werden, um eine einwandfreie Wärmeabfuhr zu gewährleisten (mindestens 10 cm oberhalb des Gerätes, 10 cm hinter dem Gerät und jeweils 10 cm an der Seite des Gerätes).**

### **WARNUNG**

**Im Gerätegehäuse sind Ventilationsschlitze und andere Öffnungen vorgesehen, die dazu dienen, eine Überhitzung des Gerätes zu verhindern und einen zuverlässigen Betrieb zu gewährleisten. Um Brandgefahr auszuschließen, dürfen diese Öffnungen auf keinen Fall blockiert oder mit Gegenständen (z.B. Zeitungen, Tischdecken und Gardinen) abgedeckt werden, und das Gerät darf beim Betrieb nicht auf einem dicken Teppich oder Bett aufgestellt sein.** D3-4-2-1-7b A Ge

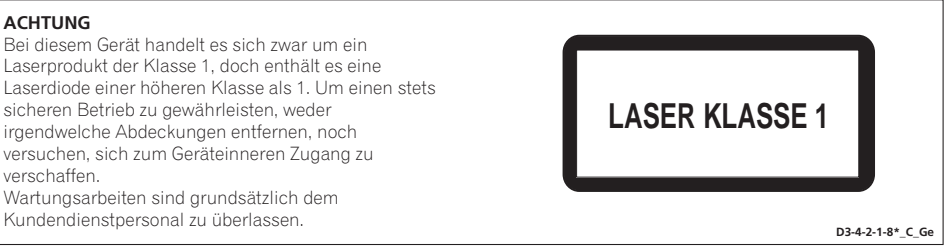

### **WARNUNG**

Vor dem erstmaligen Anschluss des Gerätes an das Stromnetz bitte den folgenden Hinweis sorgfältig beachten.

**Die Netzspannung ist je nach Land verschieden. Vor der Inbetriebnahme des Gerätes sicherstellen, dass die örtliche Netzspannung mit der auf dem Typenschild an der Rückwand des Gerätes angegebenen Nennspannung (z.B. 230 V oder 120 V)** übereinstimmt. D3-4-2-1-4\_A\_Ge

#### **WARNUNG**

**Keine Quellen offener Flammen (z.B. eine brennende Kerze) auf dieses Gerät stellen.**

 **D3-4-2-1-7a\_A\_Ge**

#### **Betriebsumgebung**

Betriebstemperatur und Betriebsluftfeuchtigkeit: +5 °C bis +35 °C, 85 % rel. Feuchte max. (Ventilationsschlitze nicht blockiert) Eine Aufstellung dieses Gerät an einem unzureichend belüfteten, sehr feuchten oder heißen Ort ist zu vermeiden, und das Gerät darf weder direkter Sonneneinstrahlung noch starken Kunstlichtquellen ausgesetzt werden.

**D3-4-2-1-7c\*\_A1\_De**

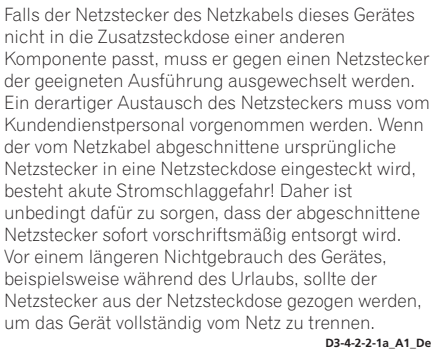

### **ACHTUNG**

Der  $\Phi$  STANDBY/ON-Schalter dieses Gerätes trennt das Gerät nicht vollständig vom Stromnetz. Um das Gerät vollständig vom Netz zu trennen, muss der Netzstecker aus der Netzsteckdose gezogen werden. Daher sollte das Gerät so aufgestellt werden, dass stets ein unbehinderter Zugang zur Netzsteckdose gewährleistet ist, damit der Netzstecker in einer Notsituation sofort abgezogen werden kann. Um Brandgefahr auszuschließen, sollte der Netzstecker vor einem längeren Nichtgebrauch des Gerätes, beispielsweise während des Urlaubs, grundsätzlich von der Netzsteckdose getrennt werden. **D3-4-2-2-2a\_A\_Ge**

Dieses Gerät ist für den Heimgebrauch vorgesehen. Falls bei Einsatz zu einem anderem Zweck (z.B. Langzeitgebrauch zu gewerblichen Zwecken in einem Restaurant oder Betrieb in einem Fahrzeug bzw. Schiff) eine Funktionsstörung auftritt, die eine Reparatur des Gerätes erforderlich macht, werden die Reparaturkosten dem Kunden selbst dann in Rechnung gestellt, wenn die Garantiefrist noch nicht abgelaufen ist. **K041\_Ge**

### **VORSICHT MIT DEM NETZKABEL**

Fassen Sie das Netzkabel immer am Stecker. Ziehen Sie nicht am Kabel selbst, und fassen Sie das Netzkabel niemals mit nassen Händen an, da dies einen Kurzschluss oder elektrischen Schlag verursachen kann. Stellen Sie nicht das Gerät, Möbelstücke o.ä. auf das Netzkabel; sehen Sie auch zu, dass es nicht eingeklemmt wird. Machen Sie niemals einen Knoten in das Netzkabel, und binden Sie es nicht mit anderen Kabeln. Das Netzkabel sollte so gelegt werden, dass niemand darauf tritt. Ein beschädigtes Netzkabel kann einen Brand oder elektrischen Schlag verursachen. Prüfen Sie das Netzkabel von Zeit zu Zeit. Sollte es beschädigt sein, wenden Sie sich an Ihre nächste autorisierte PIONEER-Kundendienststelle oder Ihren Händler, um es zu ersetzen.<br>**Solution ist ersetzen.** Solution ist solution is solution is solution is solution is solution is solution in the

**Deutsch**

Deutsch

### **Informationen für Anwender zur Sammlung und Entsorgung von Altgeräten und gebrauchten Batterien**

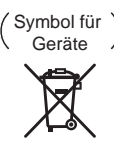

Diese Symbole auf den Produkten, der Verpackung und/oder Begleitdokumenten bedeuten, dass gebrauchte elektrische und elektronische Produkte und Batterien nicht über den Haushaltsmüll entsorgt werden dürfen.

Zur richtigen Handhabung, Rückgewinnung und Wiederverwertung von Altprodukten und gebrauchten Batterien bringen Sie diese bitte zu den gemäß der nationalen Gesetzgebung dafür zuständigen Sammelstellen.

Symbolbeispiele für Batterien

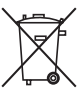

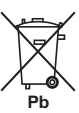

Mit der korrekten Entsorgung dieser Produkte und Batterien helfen Sie dabei, wertvolle Ressourcen zu schonen und vermeiden mögliche negative Auswirkungen auf die Gesundheit und die Umwelt, die durch eine unsachgemäße Behandlung des

Weitere Informationen zur Sammlung und Wiederverwertung von Altprodukten und Batterien erhalten Sie von Ihrer örtlichen Gemeindeverwaltung, Ihrem Müllentsorger oder dem Verkaufsort, an dem Sie die Waren erworben haben.

**Diese Symbole gelten ausschließlich in der Europäischen Union.**

### **Für Länder außerhalb der Europäischen Union:**

Abfalls entstehen könnten.

Wenn Sie diese Gegenstände entsorgen wollen, wenden Sie sich bitte an Ihre lokalen Behörden oder Händler und fragen Sie dort nach der korrekten Entsorungsweise.

**K058a\_A1\_De**

**3**

<span id="page-29-0"></span>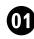

# **Bevor Sie beginnen**

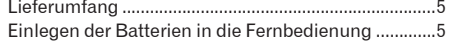

## <sup>2</sup> Anschlüsse

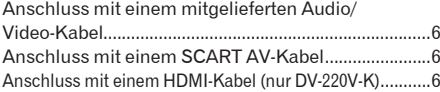

## Bezeichnungen und Funktionen der Komponenten

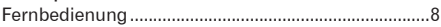

# **Wiedergabe**

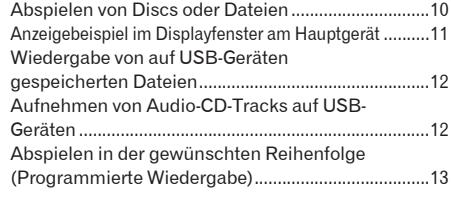

# **GB** Ändern der Einstellungen

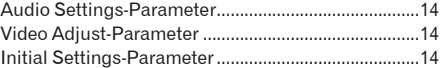

# **CB** Abspielbare Discs und Dateien

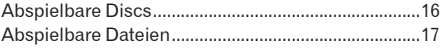

# Zusätzliche Informationen

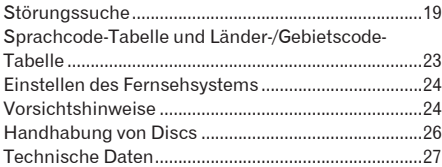

# <span id="page-30-0"></span>Bevor Sie beginnen

# Lieferumfang

- Fernbedienung
- Audio/Video-Kabel
- Netzkabel
- AA-Batterien (R6) x 2
- Garantiekarte
- Bedienungsanleitung (dieses Dokument)

# Einlegen der Batterien in die Fernbedienung

 **Öffnen Sie den hinteren Deckel und setzen Sie die Batterien ein, wie in der Zeichnung unten gezeigt.**

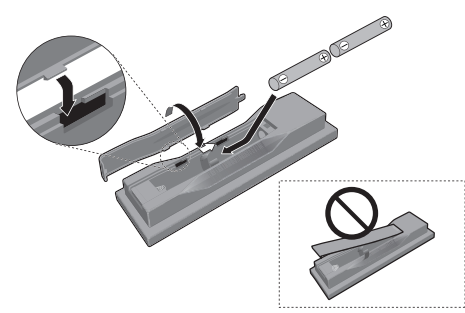

Zum Schließen des hinteren Deckels richten Sie den Vorsprung mit der Nut aus und schieben Sie ihn in Pfeilrichtung  $(\Rightarrow)$  ein.

# **Hinweise**

- Verwenden Sie keine anderen als die vorgeschriebenen Batterien. Verwenden Sie außerdem niemals eine neue Batterie gemeinsam mit einer alten.
- Setzen Sie beim Einlegen der Batterien in die Fernbedienung diese in der richtigen Richtung ein, wie durch die Polungsmarkierungen ( $\oplus$  und  $\ominus$ ) angezeigt.
- Batterien dürfen nicht erhitzt, zerlegt oder in Flammen oder Wasser geworfen werden.
- Batterien können verschiedene Spannungen besitzen, auch wenn sie die gleiche Größe und Form haben. Verwenden Sie keine unterschiedlichen Batterietypen zusammen.
- Um ein Austreten von Batterieflüssigkeit zu vermeiden, entnehmen Sie die Batterien, wenn Sie die Fernbedienung längere Zeit nicht verwenden (1 Monat oder mehr). Wenn Batterieflüssigkeit ausgetreten ist, wischen Sie die Innenseite des Fachs sorgfältig sauber, und legen Sie dann neue Batterien ein. Falls Batterieflüssigkeit austreten und auf Ihre Haut geraten sollte, spülen Sie sie mit viel fließendem Wasser ab.
- Bei der Entsorgung von verbrauchten Batterien sind die einschlägigen gesetzlichen Vorschriften oder Regeln der Umweltschutzbehörden strikt einzuhalten.

### **WARNUNG**

Bewahren Sie Batterien nicht in direktem Sonnenlicht oder an anderen, extrem heißen Orten auf wie z. B. im Innenraum eines Fahrzeugs oder in der Nähe einer Heizung. Dadurch können die Batterien auslaufen, sich überhitzen, explodieren oder in Brand geraten. Auch kann dies die Lebensdauer der Batterien verringern.

**De**

**5**

# <span id="page-31-0"></span>Anschlüsse

- Schalten Sie die Stromversorgung aus und ziehen Sie das Netzkabel aus der Netzsteckdose, bevor Sie Geräte anschließen oder die Anschlüsse ändern.
- Schließen Sie das Netzkabel an, nachdem alle Anschlüsse zwischen den Geräten vorgenommen wurden.

# Anschluss mit einem mitgelieferten Audio/Video-Kabel

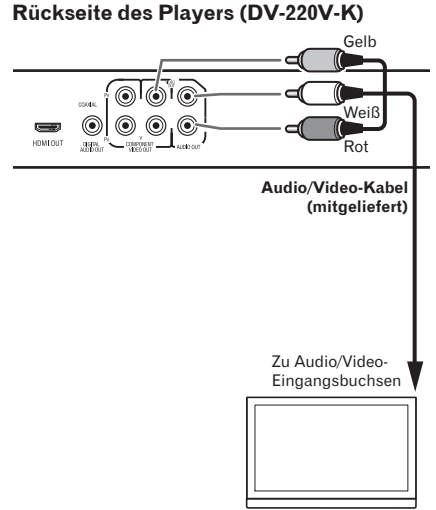

**Fernsehgerät**

# Anschluss mit einem SCART AV-Kabel

- Das auszugebende Videosignal kann gewählt werden (*AV Connector Out* auf Seite 15).
- Analoge Audiosignale werden auch vom SCART AV-Anschluss ausgegeben.

### **Rückseite des Players (DV-220V-K)**

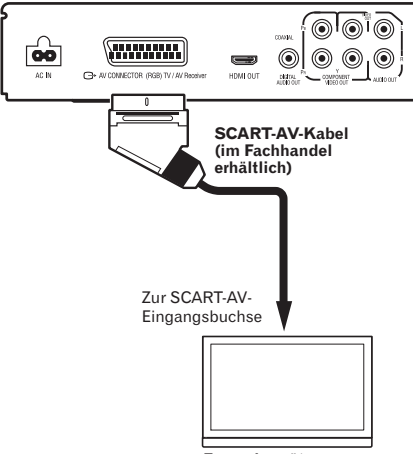

**Fernsehgerät**

# Anschluss mit einem HDMI-Kabel (nur DV-220V-K)

Durch Verwendung eines HDMI-Kabels können Digitalsignale können zu einem HDMI-kompatiblen Fernsehgerät ohne Verlust von Bild- und Tonqualität übertragen werden. Nachdem Sie die Geräte angeschlossen haben, nehmen Sie die Einstellungen der Auflösung des Spielers und der HDMI-Farbeinstellungen entsprechend dem HDMI-kompatiblen Fernsehgerät vor. Siehe auch Bedienungsanleitung des HDMI-kompatiblen Fernsehgeräts.

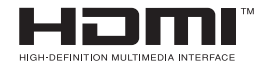

 HDMI, das HDMI-Logo und High-Definition Multimedia Interface sind Warenzeichen oder eingetragene Warenzeichen von HDMI Licensing, LLC.

# **Hinweise**

- Die Schnittstelle des Spielers ist basierend auf der High-Definition Multimedia Interface-Spezifikation entworfen.
- Wenn ein HDMI-kompatibles Gerät angeschlossen ist, wird die Auflösung im Frontblende-Display angezeigt.
- Die Auflösung der von der **HDMI OUT**-Buchse des Spielers ausgegebenen Videosignale wird manuell geändert. Ändern Sie die Einstellung

**HDMI Resolution** (Seite 15). Einstellungen für zwei Geräte können gespeichert werden.

 Dieser Spieler ist für den Anschluss an HDMIkompatible Geräte vorgesehen. Bei Anschluss an DVI-Geräte ist richtiger Betrieb u.U. nicht möglich.

# Anschluss eines Fernsehgeräts

## **Rückseite des Players (DV-220V-K)**

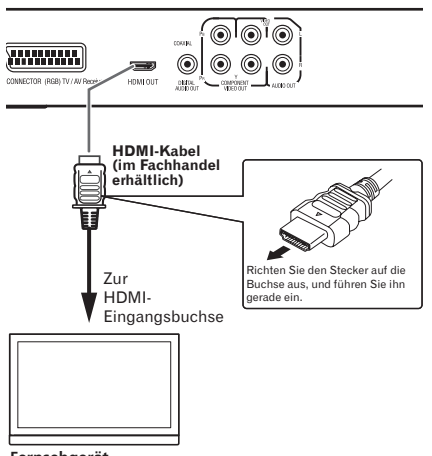

**Fernsehgerät**

# Anschluss an einen AV-Receiver oder -Verstärker

## **Rückseite des Players (DV-220V-K)**

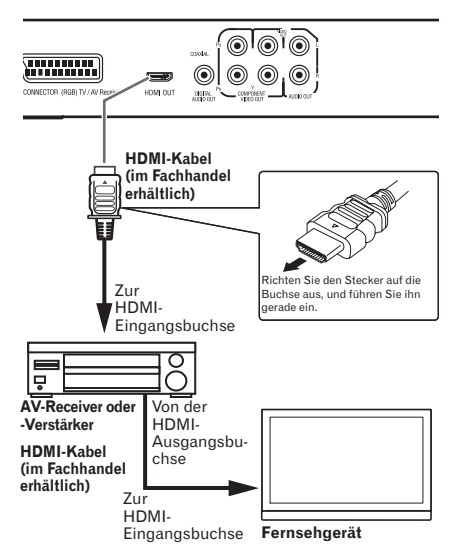

# Audiosignale, die von der **HDMI OUT**-Buchse des Spielers ausgegeben werden können

- 44,1 kHz bis 96 kHz, 16-Bit/20-Bit/24-Bit 2-Kanal lineares PCM-Audio (einschließlich 2-Kanalheruntermischen)
- Dolby Digital 5.1-Kanal-Audio
- DTS 5.1-Kanal-Audio
- MPEG-Audio

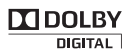

 Hergestellt unter Lizenz von Dolby Laboratories. Dolby und das Doppel-D-Symbol sind Warenzeichen von Dolby Laboratories.

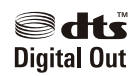

 Hergestellt unter Lizenz unter der U.S. Patent Nrn. 5,451,942 u. andere U.S. und weltweit Patente sind angemeldet. DTS und DTS Digital Out sind eingetragene Marken und die DTS-Logos und das -Symbol sind Marken von DTS, Inc. © 1996-2008 DTS, Inc. Alle Rechte vorbehalten.

# Anschluss mit handelsüblichen Kabeln

- Der Spieler kann an ein Fernsehgerät usw. mit handelsüblichen Component-Videokabeln angeschlossen werden.
- Der Spieler kann an einen AV-Verstärker usw. mit handelsüblichen Digital-Audiokabeln angeschlossen werden.

**7**

# <span id="page-33-0"></span>Bezeichnungen und Funktionen der Komponenten

# Fernbedienung

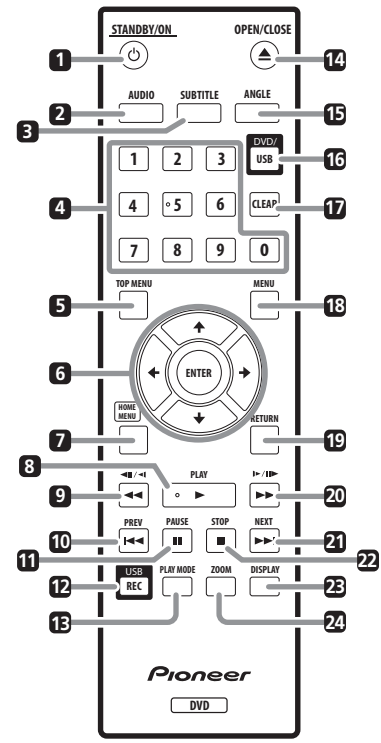

## **1**  $\bigcap$  **STANDBY/ON**

Drücken Sie diese Taste, um das Gerät ein- und auszuschalten.

# 2 **AUDIO**

Bei Discs oder Dateien, die mehrere Audiostreams/ Kanäle enthalten, können die Audiostreams/Kanäle während der Wiedergabe umgeschaltet werden.

# 3 **SUBTITLE**

Bei DVD-Video- oder DivX-Discs, die Untertitel in mehreren Sprachen enthalten, kann der Untertitel während der Wiedergabe umgeschaltet werden.

## 4 **Zifferntasten (0 bis 9)**

Verwenden Sie diese Tasten, um den Titel, das Kapitel, den Track oder die Datei zum Betrachten/ Hören zu festzulegen und die Wiedergabe zu starten. Verwenden Sie sie auch, um Gegenstände in Menübildschirmen usw. zu wählen.

# **EL TOP MENU**

Drücken Sie diese Tasten, um das Top-Menü von DVD-Video aufzurufen.

## 6 **///**

Betätigen Sie diese Tasten, um Einträge auszuwählen, Einstellungen zu ändern und den Cursor zu bewegen.

### **ENTER**

Betätigen Sie diese Taste, um einen ausgewählten Eintrag auszuführen oder eine geänderte Einstellung einzugeben.

# **Z** HOME MENU

Drücken Sie diese Taste, um das Home Menu zu zeigen/auszublenden.

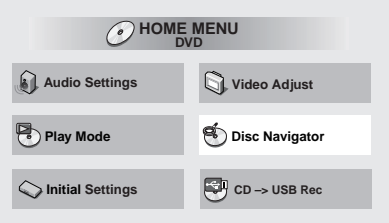

- **Audio Settings** (Seite 14)
- **Video Adjust** (Seite 14)
- **Play Mode** (*PLAY MODE* auf Seite 9)
- **Disc Navigator** (*MENU* auf Seite 9)
- **Initial Settings** (Seite 14)
- **CD -> USB Rec** (Seite 12)

## 8 **PLAY**

Drücken Sie diese Taste, um die Wiedergabe zu starten.

### 9 **//**

- Drücken Sie diese Taste bei Wiedergabe für schnellen Rücklauf.
- Drücken Sie die Taste im Pausebetrieb, um in Einzelbildern zurück zu schalten.
- Halten Sie die Taste im Pausebetrieb gedrückt, um auf Rückwärts-Zeitlupenwiedergabe zu schalten.

## **<del><b>IO**</del> **I**<4 PREV

Drücken Sie diese Taste, um an den Anfang des aktuellen Titels, Kapitels, Tracks bzw. der Datei zu springen. Drücken Sie diese Taste zweimal, um an den Anfang des vorherigen Titels, Kapitels, Tracks bzw. der vorherigen Datei zu gehen.

## **FII II** PAUSE

Drücken Sie diese Taste zum kurzzeitigen Stoppen der Wiedergabe. Drücken Sie diese Taste erneut zum Fortfahren.

## c **USB REC (Seite** 12**)**

Drücken, um das **CD -> USB Rec**-Menü aufzurufen.

## **DE PLAY MODE**

Drücken Sie diese Taste, um den Play Mode-Bildschirm ein- bzw. auszublenden.

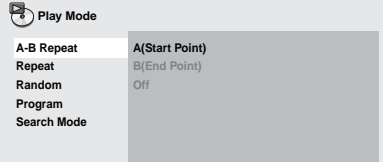

### **A-B Repeat**

Der festgelegte Abschnitt innerhalb eines einzelnen Titels oder Tracks wird wiederholt abgespielt.

**Repeat**

Spielt Titel, Kapitel, Tracks oder Dateien wiederholt ab.

#### **Random**

Spielt Titel, Kapitel oder Tracks in zufälliger Reihenfolge ab.

- **Program** (Seite 13) Spielt Titel, Kapitel, Tracks oder Dateien in der programmierten Reihenfolge ab.
- **Search Mode**

Spielt die angegebene Nummer oder Zeit innerhalb des betreffenden Titels, Kapitels, Tracks bzw. der Datei ab.

Die Play-Mode-Funktion funktioniert bei einigen Discs oder Dateien eventuell nicht.

### **E4 e** OPEN/CLOSE

Lassen Sie die Disc-Lade ausfahren und legen die Disc ein.

## **15 ANGLE**

Bei DVD-Video-Discs, die mehrere Bildwinkel enthalten, kann der Winkel während der Wiedergabe umgeschaltet werden.

### g **DVD/USB (Seite** 12**)**

Drücken Sie diese Taste zum Wechsel zwischen DVD und USB-Modi.

### **h** CLEAR

Drücken Sie diese Taste, um den gewählten Eintrag zu löschen. Verfahren Sie, wie in diesem Beispiel gezeigt, wenn Sie die falsche Zahl eingeben.

### 18 **MENU**

 Drücken Sie diese Taste, um den Menübildschirm oder Disc Navigator aufzurufen.

 Wählen Sie den Titel, das Kapitel, den Track oder die Datei zur Wiedergabe mit dem Disc Navigator aus.

### **Beispiel: DVD-Video Disc Navigator**

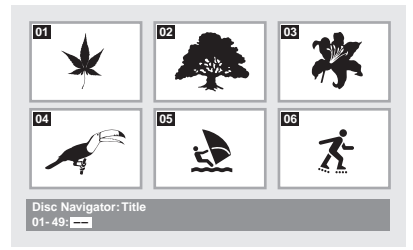

## **19 RETURN**

Drücken Sie die Taste, um zum vorherigen Bildschirm zurückzukehren.

### 20  $\blacktriangleright$   $\blacktriangleright$  /**|**  $\blacktriangleright$  /||

- Drücken Sie diese Taste bei der Wiedergabe für schnellen Vorlauf.
- Drücken Sie die Taste im Pausebetrieb, um in Einzelbildern vorwärts zu schalten.
- Halten Sie die Taste im Pausebetrieb gedrückt, um auf Vorwärts-Zeitlupenwiedergabe zu schalten.

### 21 **NEXT**

Drücken Sie die Taste während der Wiedergabe, um an den Anfang des nächsten Titels, Kapitels, Tracks bzw. der nächsten Datei zu springen.

### **22 ■ STOP**

Wenn **STOP** während der Wiedergabe gedrückt wird, speichert der Spieler die Stelle, an der die Wiedergabe gestoppt wird. Wenn **PLAY** gedrückt wird, setzt der Spieler die Wiedergabe an dem Punkt fort, wo sie gestoppt wurde.

### **23 DISPLAY**

Die verbleibende Zeit, der Restbetrag usw. wird angezeigt.

## 24 ZOOM

Einzoomen auf das Bild

**9**

# <span id="page-35-0"></span>Wiedergabe

# Abspielen von Discs oder Dateien

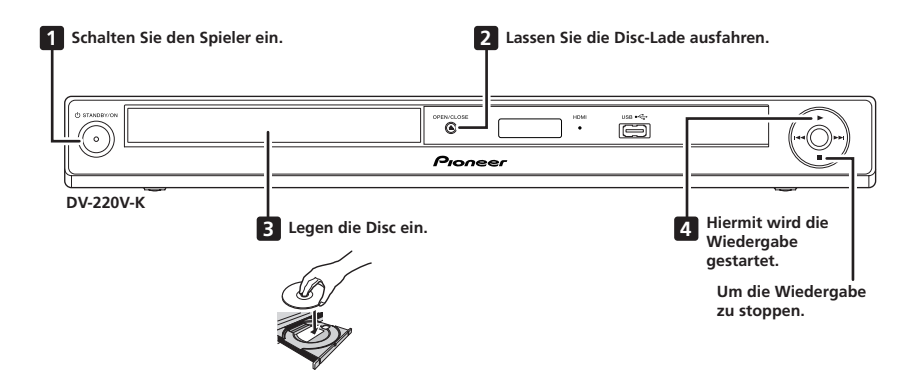

- Schalten Sie vor Beginn das Fernsehgerät ein und schalten Sie dessen Eingang um.
- Die Bildschirmanzeigesprache des Players kann geändert werden (*OSD Language* auf Seite 15).

# <span id="page-36-0"></span>Anzeigebeispiel im Displayfenster am Hauptgerät

**Wenn das Gerät eingeschaltet wird (ON)**

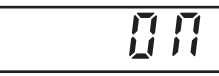

**Wenn das Gerät ausgeschaltet wird (OFF)**

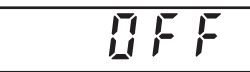

**Wenn die Disc-Lade ausgefahren wird (OPEN)**

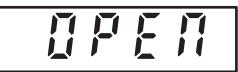

**Wenn die Disc-Lade geschlossen wird (CLOSE)**

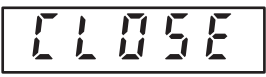

**Wenn die Disc eingesetzt wird (LOAD)**

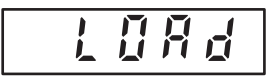

**Wenn das Titelmenü oder Menü angezeigt wird (TITLE)**

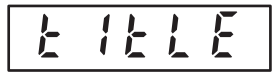

**Wenn die grafische Benutzerführung angezeigt oder bedient wird (GUI)**

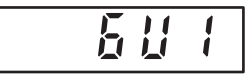

**Wenn im USB-Modus (USB)** 

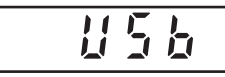

**Wenn die Disc gestoppt wird (STOP)**

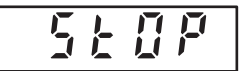

**Wenn keine Disc eingesetzt ist** 

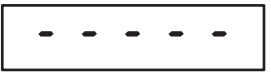

# <span id="page-37-0"></span>Wiedergabe von auf USB-Geräten gespeicherten Dateien

- Der Player erkennt möglicherweise nicht das USB-Gerät, spielt möglicherwise keine Dateien ab oder liefert keinen Strom zum USB-Gerät. Einzelheiten siehe *Wenn ein USB-Gerät angeschlossen ist* auf Seite 21.
- Pioneer garantiert nicht, dass alle auf USB-Geräten gespeicherten Dateien abgespielt werden können, oder dass das USB-Gerät mit Strom versorgt wird. Beachten Sie auch, dass Pioneer keine Verantwortung für etwaigen Verlust von Dateien auf USB-Geräten übernimmt, der durch Anschließen dieses Spielers verursacht wird.

## **1 Schalten Sie den Spieler ein.**

Drücken Sie **STANDBY/ON**.

## **2 Umschalten der Eingang auf USB-Modus.**

Drücken Sie **DVD/USB**.

**USb** erscheint auf dem Frontplattendisplay.

## **3 Anschließen von USB-Geräten.**

Der Disc Navigator erscheint automatisch.

**Rückseite des Players (DV-220V-K)**

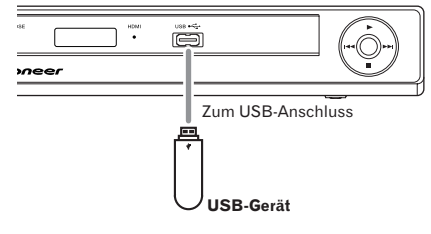

## **4 Hiermit wird die Wiedergabe gestartet.**

Wählen Sie die Datei mit ↑/↓/←/→ aus, und drücken Sie anschließend **ENTER**.

- Schalten Sie die Stromversorgung aus, bevor Sie das USB-Gerät abnehmen.
- Der Eingang bleibt beim nächsten Einschalten der Stromversorgung auf USB-Modus gestellt. Zum Zurückschalten auf den DVD-Modus drücken Sie **DVD/USB** (oder drücken Sie **OPEN/CLOSE** zum Öffnen der Disc-Schublade).

# Aufnehmen von Audio-CD-Tracks auf USB-Geräten

- Die Tracks von im Spieler eingelegten Audio-CDs können auf einem am USB-Anschluss angeschlossenen Gerät können aufgenommen werden.
- Es kann unmöglich sein, Tracks von Audio-CDs auf einem USB-Gerät aufzunehmen. Einzelheiten siehe *Wenn ein USB-Gerät angeschlossen ist* auf Seite 21.

# Aufnehmen aller Tracks

## **1 Legen Sie die Audio-CD ein.**

 Wenn die Wiedergabe automatisch beginnt, drücken Sie **STOP** zum Stoppen der Wiedergabe.

## **2 Rufen Sie den CD -> USB Rec-Bildschirm auf.**

Drücken Sie **USB REC**.

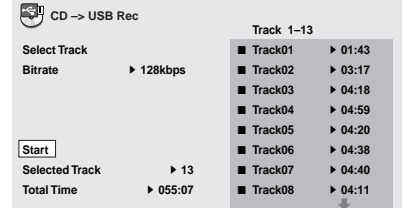

# **3 Aufnahme beginnen.**

Wählen Sie mit **↑/↓/←/→** die Option Start aus, und drücken Sie anschließend **ENTER**.

# Wählen Sie den(die) Track(s) zur Aufnahme

## **1 Legen Sie die Audio-CD ein.**

 Wenn die Wiedergabe automatisch beginnt, drücken Sie **STOP** zum Stoppen der Wiedergabe.

## **2 Zeigen Sie Home Menu an.**

Drücken Sie **HOME MENU**.

## **3 Wählen Sie CD -> USB Rec.**

Wählen Sie den gewünschten Eintrag mit ↑/↓/←/→ aus, und drücken Sie anschließend **ENTER**.

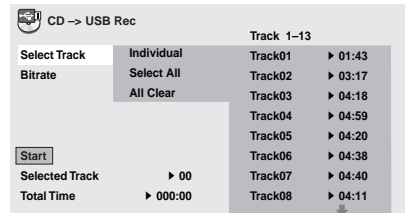

## **4 Wählen Select Track Individual den(die) Track(s), den(die) Sie aufnehmen möchten.**

Nehmen Sie die Auswahl mit ↑/↓/←/→ vor.

- **Individual**: Einen Track zur Zeit wählen.
- **Select All**: Alle Tracks wählen.
- **All Clear:** Alle Tracks freigeben.

### <span id="page-38-0"></span>**5 Wählen Sie Bitrate (Datenübertragungsrate).**

Wählen Sie den gewünschten Eintrag mit ↑/1/←/→ aus, und drücken Sie anschließend **ENTER**.

Wählen Sie **128kbps**, **192kbps** oder **320kbps**.

## **6 Aufnahme beginnen.**

Wählen Sie mit **↑/↓/←/→** die Option Start aus, und drücken Sie anschließend **ENTER**.

# **Hinweise**

- Die Audiosignale werden für die Ausgabe automatisch in das MP3-Format umgewandelt.
- **CD -> USB Rec** kann nur eingestellt werden, wenn die Audio-CD gestoppt ist.
- Wenn die Aufnahme fertig ist, wird automatisch ein Ordner mit der Bezeichnung "PIONEER" auf dem USB-Gerät erstellt. Die aufgenommenen Tracks werden in diesem Ordner gespeichert.

# Abspielen in der gewünschten Reihenfolge (Programmierte Wiedergabe)

DVD-Video Video CD CD(R/RW) DivX<sup>®</sup> MWA **MP3** 

**1 Rufen Sie den Play Mode-Bildschirm auf.** Drücken Sie **PLAY MODE**.

# **2 Wählen Sie Program.**

Wählen Sie den gewünschten Eintrag mit  $\uparrow/\downarrow$  aus, und drücken Sie anschließend **ENTER** oder →.

# **3 Wählen Sie Create/Edit.**

Wählen Sie den gewünschten Eintrag mit  $\uparrow/\downarrow$  aus, und drücken Sie anschließend **ENTER**.

 Die Create/Edit-Bildschirmansicht ist je nach Disc oder Datei unterschiedlich.

# **4 Wählen Sie den abzuspielenden Titel, das Kapitel, den Track oder die Datei.**

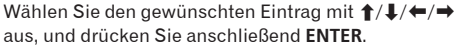

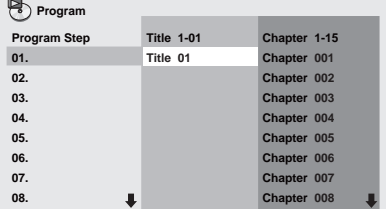

 Zum Hinzufügen eines Programms wählen Sie zuerst die Stelle im Programm (den Programmschritt), dann den Titel, das Kapitel oder den Track und drücken dann **ENTER** (Dateien werden am Ende des Programms angefügt).

- Drücken Sie **RETURN**, um zum vorherigen Bildschirm zurückzukehren. Wenn Sie bei der Eingabe zur vorherigen Bildschirmansicht zurückschalten, werden die programmierten Einstellungen gelöscht.
- Um einen Schritt zu löschen, markieren Sie ihn und drücken dann **CLEAR**.

### **5 Hiermit wird die Wiedergabe gestartet.** Drücken Sie **PLAY**.

- Zur Wiedergabe eines Programms, das bereits eingestellt ist, wählen Sie **Playback Start** aus der Programm-Bildschirmansicht und drücken dann **ENTER**.
- Um normale Wiedergabe fortzusetzen, wählen Sie **Playback Stop** aus der Programm-Bildschirmansicht und drücken dann **ENTER**. Das Programm bleibt im Speicher.
- Um das gesamte Programm aufzuheben, wählen Sie **Program Delete** aus der Programm-Bildschirmansicht und drücken dann **ENTER**.

# **Hinweise**

- Programme können wiederholt abgespielt werden. Wählen Sie **Program Repeat** unter **Repeat** im Wiedergabemodus-Bildschirm während der Programmwiedergabe.
- Programme können nicht in zufälliger Reihenfolge abgespielt werden (Zufallswiedergabe ist bei programmierter Wiedergabe nicht möglich).

# <span id="page-39-0"></span>Ändern der Einstellungen

Die Standardeinstellungen ab Werk sind in *Kursivschrift* angegeben.

# **Audio Settings**-Parameter

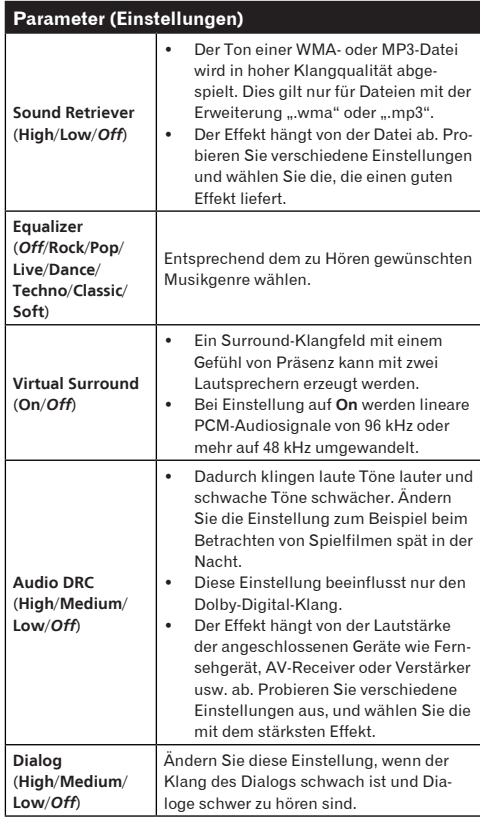

# **Über die Sound-Retriever-Funktion**

 Wenn Audiodaten während des Kompressionsvorgangs entfernt werden, nimmt die Klangqualität häufig ab. Die Sound-Retriever-Funktion verbessert automatisch komprimiertes Audio und stellt CD-Qualität-Klang wieder her.

# **Video Adjust**-Parameter

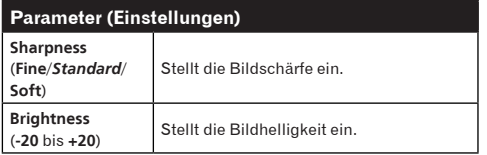

## **Parameter (Einstellungen)**

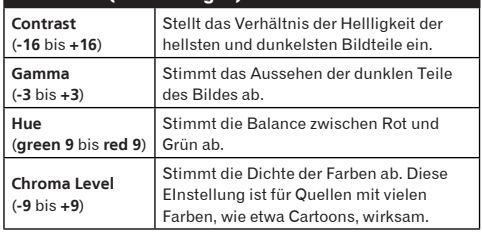

**Brightness**, **Contrast**, **Gamma**, **Hue** und **Chroma Level** sind beim Kauf auf *0* eingestellt.

# **Initial Settings**-Parameter

- Die Detailanstellungen des Spielers können hier geändert werden.
- **Initial Settings** kann nicht während der Wiedergabe gewählt werden. Stoppen Sie zuerst die Disc.

### **DV-220V-K**

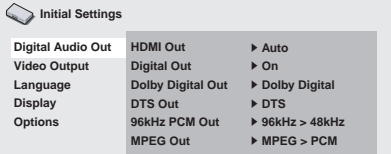

# **Digital Audio Out**-Einstellungen

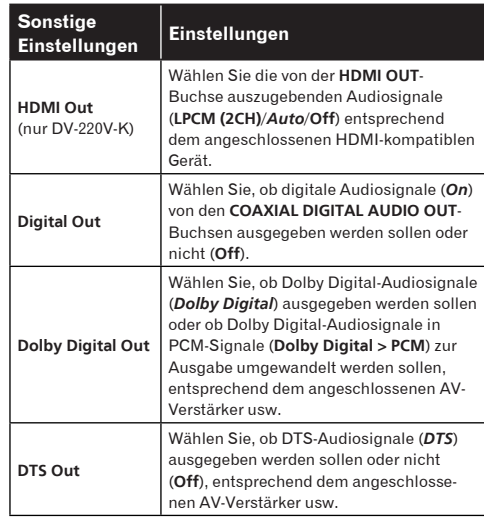

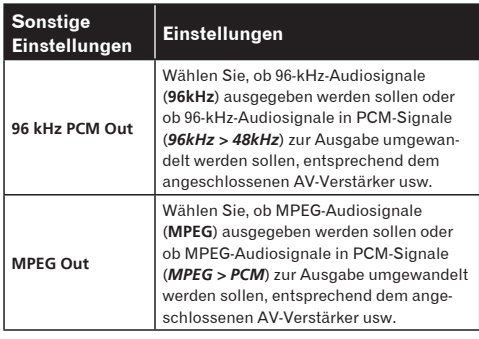

# **Video Output**-Einstellungen

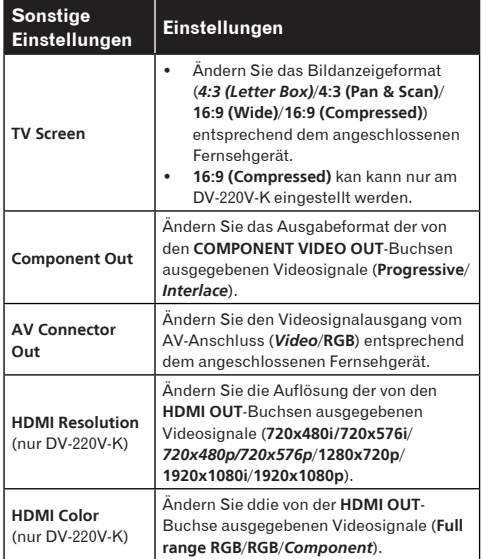

# **Language**-Einstellungen

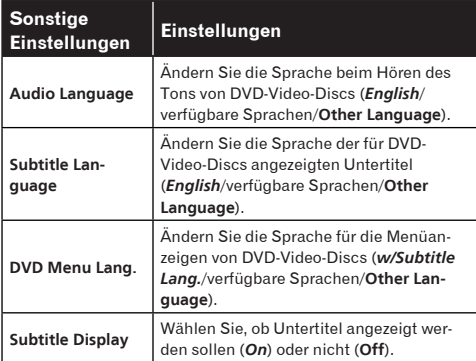

# **Display**-Einstellungen

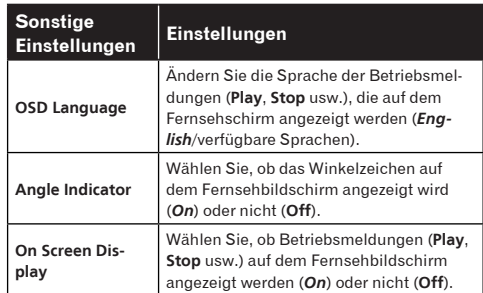

# **Options**-Einstellungen

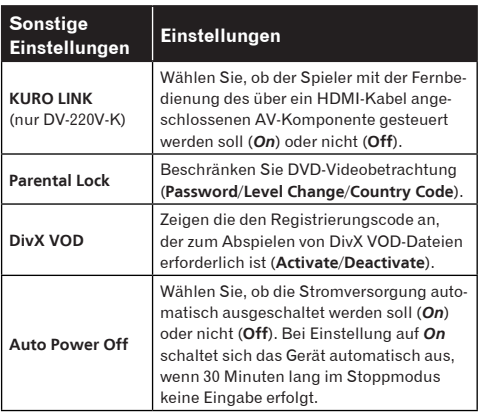

# Setzen Sie die Einstellungen von **Component Out** und **HDMI Resolution** auf ihre Vorgaben zurück

**1 Schalten Sie den Spieler aus.** Drücken Sie **STANDBY/ON**.

## **2 Drücken Sie STANDBY/ON, während Sie gedrückt halten.**

Verwenden Sie die Tasten an der Frontplatte des Spielers. Das Gerät schaltet ein.

# Zurücksetzen aller Einstellungen auf die Standardwerte

**1 Schalten Sie den Spieler aus.** Drücken Sie **STANDBY/ON**.

## **2 Drücken Sie STANDBY/ON, während Sie gedrückt halten.**

Verwenden Sie die Tasten an der Frontplatte des Spielers.

# <span id="page-41-0"></span>Abspielbare Discs und Dateien

# Abspielbare Discs

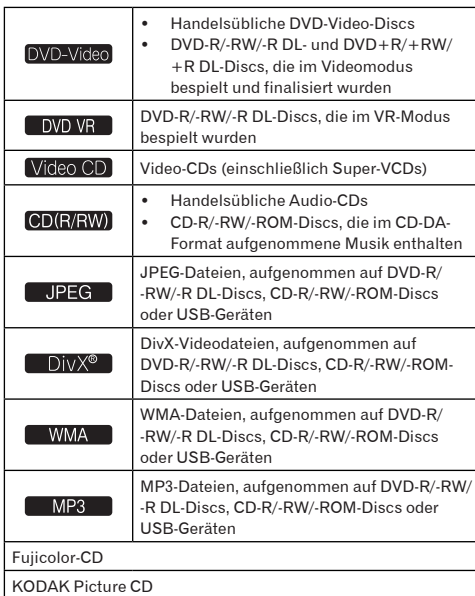

- **22** ist ein Warenzeichen der DVD Format/ Logo Licensing Corporation.
- $\hat{\mathcal{Z}}$  ist ein Warenzeichen der FUJIFILM Corporation.

# $\bullet$ **COMPATIBLE**

Dieses Zeichen gibt an, dass das Produkt mit DVD-RW-Discs, die im VR-Format (Video Recording-Format) aufgenommen wurden, kompatibel ist. Allerdings können Discs, die beim Aufnehmen mit einer "Einmal-Aufnahme-Beschränkung" versehen wurden, nur auf einem CPRM-kompatiblen Gerät wiedergegeben werden.

# **Hinweise**

- Dieser Player unterstützt nicht Multisession-Discs oder Multiborder-Aufnahme.
- Multisession/Multiborder-Aufnahme ist eine Methode, bei der Daten in einer einzigen Disc in zwei oder mehr Sessions/Borders aufgenommen werden. Eine "Session" oder "Border" ist eine Aufnahmeeinheit, die aus einem kompletten Datensatz von Lead-in bis Lead-out besteht.

# Nicht abspielbare Discs

- DVD-Audio-Discs
- DVD-RAM-Discs
- SACDs
- CD-G
- Blu-ray Discs
- HD-DVDs
- **Discs, die nicht finalisiert sind**
- Discs, die mit Packet Writing aufgenommen wurden

# Über Regionalcodes

DVD-Player und DVD-Video-Discs sind mit Regionsnummern versehen, je nach der Region, in der sie verkauft werden. Die Regionsnummer(n) dieses Players ist (sind) unten aufgeführt.

DVD-Video: 2

Discs, die diese Codes nicht enthalten, können nicht abgespielt werden.

Auf diesem Player können die folgenden Discs abgespielt werden.

DVDs: 2 (einschließlich 2) und ALL

# Über kopiergeschützte CDs

Dieser Spieler ist auf Übereinstimmung mit den Spezifikationen des Audio-CD-Formats ausgelegt. Dieser Spieler unterstützt nicht die Wiedergabe oder Funktionen von Discs, die diesen Spezifikationen nicht entsprechen.

# Über Wiedergabe von DualDiscs

- Die DualDisc ist eine neue zweiseitige Disc. Die eine Seite enthält DVD-Material - Video, Audio usw., die andere enthält Nicht-DVD-Material wie Digitalton.
- Die DVD-Seite einer DualDisc kann mit diesem Spieler abgespielt werden (mit Ausnahme jeglicher DVD-Audio-Inhalte).
- Die Nicht-DVD-Audioseite der Disc ist mit diesem Spieler nicht kompatibel.
- Beim Einlegen und Herausnehmen der DualDisc kann die andere Seite verkratzt werden. Eine verkratzte Disc lässt sich möglicherweise nicht abspielen.
- Bitte wenden Sie sich für weiterführende Informationen zu den DualDisc-Spezifikationen an den Disc-Hersteller oder den Händler.

# <span id="page-42-0"></span>Abspielen von Discs, die auf Computern oder BD/ DVD-Recordern erstellt wurden

- Discs, die mit einem Computer aufgenommen wurden, können möglicherweise aufgrund von Anwendungseinstellungen oder den Umgebungseinstellungen des Computers nicht abgespielt werden. Nehmen Sie Discs in einem Format auf, das auf diesem Spieler abgespielt werden kann. Nähere Informationen erhalten Sie von Ihrem Fachhändler.
- Es kann unmöglich sein, Discs mit einem Computer oder einem BD/DVD-Recorder abzuspielen, wenn die Brennqualität wegen Eigenschaften der Disc, Kratzers, Verschmuzung der Disc, Verschmutzung der Linse des Recorders usw. nicht gut ist.

# Abspielbare Dateien

- Nur mit ISO9660 Level 1, Level 2 und Joliet aufgenommene Discs können abgespielt werden.
- Durch DRM (Digital Rights Management) geschützte Dateien können nicht abgespielt werden.
- Bei anderen als den unten aufgeführten Dateien (WMV, MPEG4-AAC usw.) kann nicht garantiert werden, dass sie abgespielt werden können.

# Unterstützte Videodateiformate

## **DivX**

- DivX ist ein von DivX, Inc. geschaffenes Medienformat. DivX-Mediendateien Bilddaten.
- DivX-Dateien können solche fortschrittlichen Wiedergabefunktionen enthalten, wie Menübildschirme und Auswahl mehrfacher Untertitelsprachen/Audiotracks.

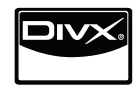

- Spielt DivX®-Video ab, einschließlich Premium-Inhalt
- DivX® ist ein eingetragenes Warenzeichen von DivX, Inc. und wird unter Lizenz verwendet.

### **Anzeigen von externen Untertiteldateien**

- Für externe Untertiteldateien sind die nachstehend aufgelisteten Schriftartensätze verfügbar. Untertitel des richtigen Zeichensatzes können in den Bildschirm eingeblendet werden, indem Sie den Eintrag *Subtitle Language* auf Seite 15 der Untertiteldatei entsprechend einstellen.
- Dieses Gerät unterstützt die folgenden Sprachgruppen:

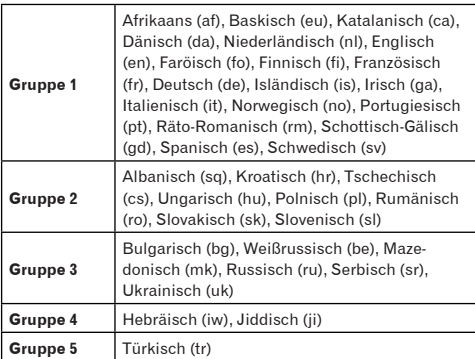

 Einige externe Untertiteldateien werden möglicherweise falsch oder gar nicht angezeigt.

- Für externe Untertiteldateien werden die folgenden Erweiterungen der Untertitelformatdatei unterstützt (Hinweis: Diese Dateien werden nicht im Disc-Navigationsmenü angezeigt): .srt, .sub, .ssa, .smi
- Für eine externe Untertiteldatei muss der Dateiname der Filmdatei am Anfang des Dateinamens der Untertiteldatei wiederholt werden.
- Die Anzahl der externen Untertiteldateien, zwischen denen für dieselbe Filmdatei gewechselt werden kann, ist auf 10 begrenzt.

# Unterstützte Bilddateiformate

## JPEG

- Auflösung: Bis zu 3 072 x 2 048 Pixel
- Dier Player unterstützt baseline JPEG.
- Dieser Player unterstützt Exif Ver.2.2.
- Dieser Spieler unterstützt nicht progressive JPEG.

# Unterstützte Audiodateiformate

- Dieser Player unterstützt nicht VBR (Variable Bit Rate).
- Dieser Player unterstützt nicht Lossless-Codierung.

# Windows Media™ Audio (WMA)

- Abtastfrequenzen: 32 kHz, 44,1 kHz und 48 kHz
- Bit-Rate: Bis zu 192 kbps
- Dieser Player unterstützt Dateien, die mit Windows Media Player Version 7/7.1, Windows Media Player für Windows XP oder Windows Media Player 9 Serie codiert sind.
- Windows Media ist eine eingetragene Marke oder eine Marke der Microsoft Corporation in den USA und/oder anderen Ländern.
- Dieses Produkt enthält Technologie, die Eigentum der Microsoft Corporation ist und nicht ohne Lizenz von Microsoft Licensing, Inc. vertrieben werden darf.

# MPEG-1 Audio Layer 3 (MP3)

Abtastfrequenzen: 32 kHz, 44,1 kHz und 48 kHz

# Abspielbare Dateierweiterungen

# Videodateien

.divx .avi

 Dateien, die keine DivX-Videosignale enthalten, nicht abgespielt werden können, auch wenn sie die Erweiterung ".avi" aufweisen.

## Bilddateien

.jpg .jpeg

## Audiodateien

.wma .mp3

# <span id="page-44-0"></span>Zusätzliche Informationen

# Störungssuche

- Bedienungsfehler werden oft irrtümlich für Störungen oder Ausfälle gehalten. Wenn Sie den Eindruck haben, dass diese Komponente nicht ordnungsgemäß funktioniert, überprüfen Sie bitte die folgenden Punkte. Manchmal wird eine Störung auch durch ein externes Gerät verursacht. Überprüfen Sie die anderen verwendeten Komponenten und elektrischen Geräte. Wenn Sie die Störung nicht beheben können, wenden Sie sich an die nächste Pioneer-Kundendienststelle oder an Ihren Händler.
- Der Spieler kann möglicherweise aufgrund von statischer Elektrizität oder anderen externen Einflüssen nicht richtig arbeiten. In solchen Fällen kann normaler Betrieb durch Abziehen des Netzsteckers und erneutes Einstecken wieder hergestellt werden.

# **Allgemeine Probleme**

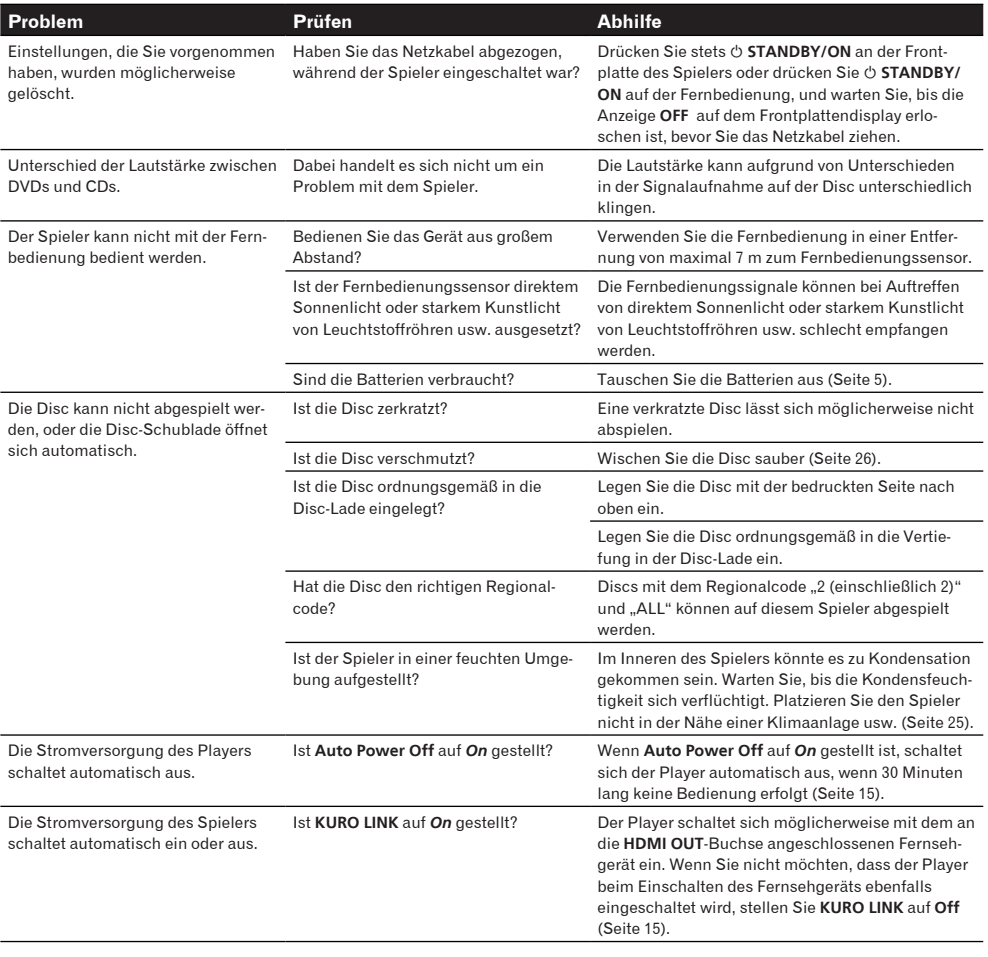

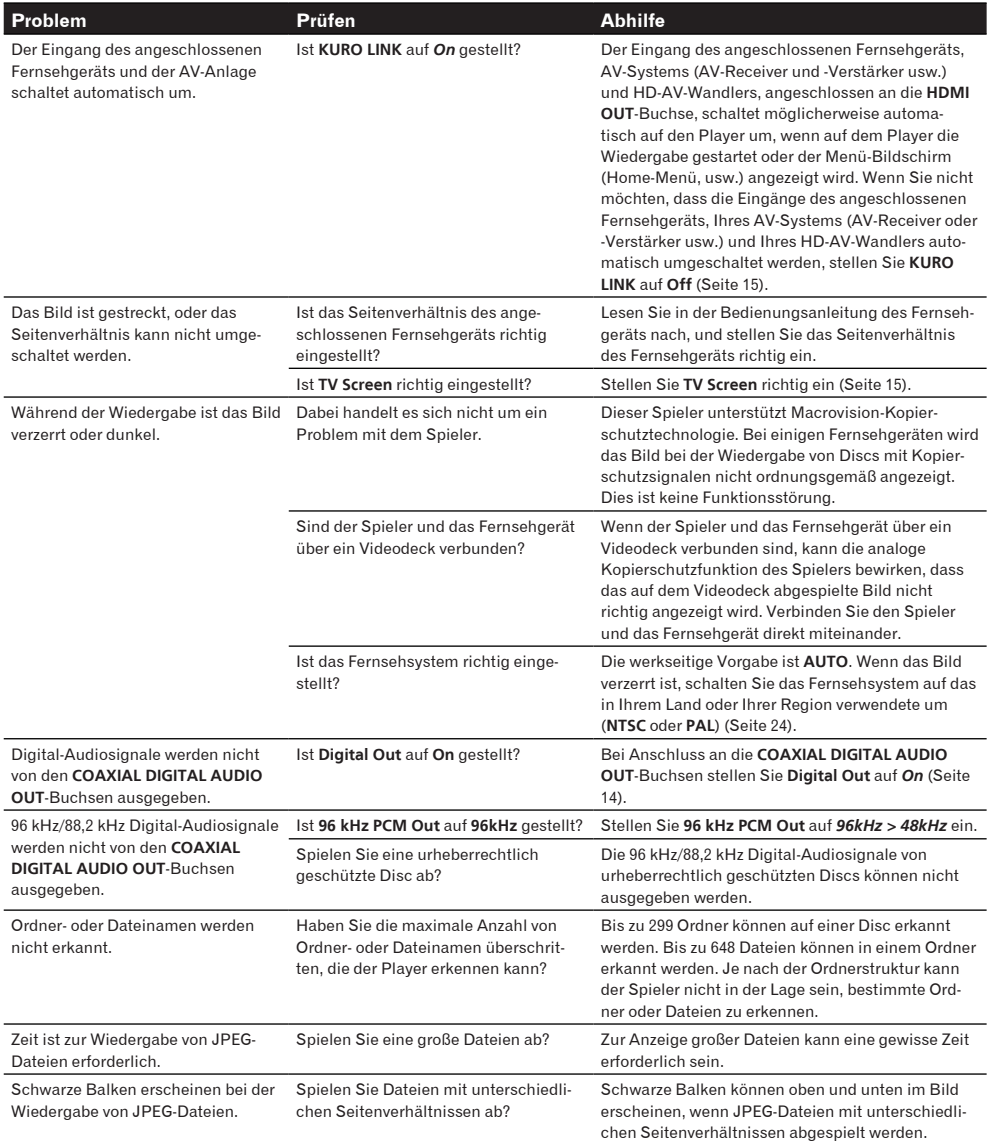

# **Wenn ein USB-Gerät angeschlossen ist**

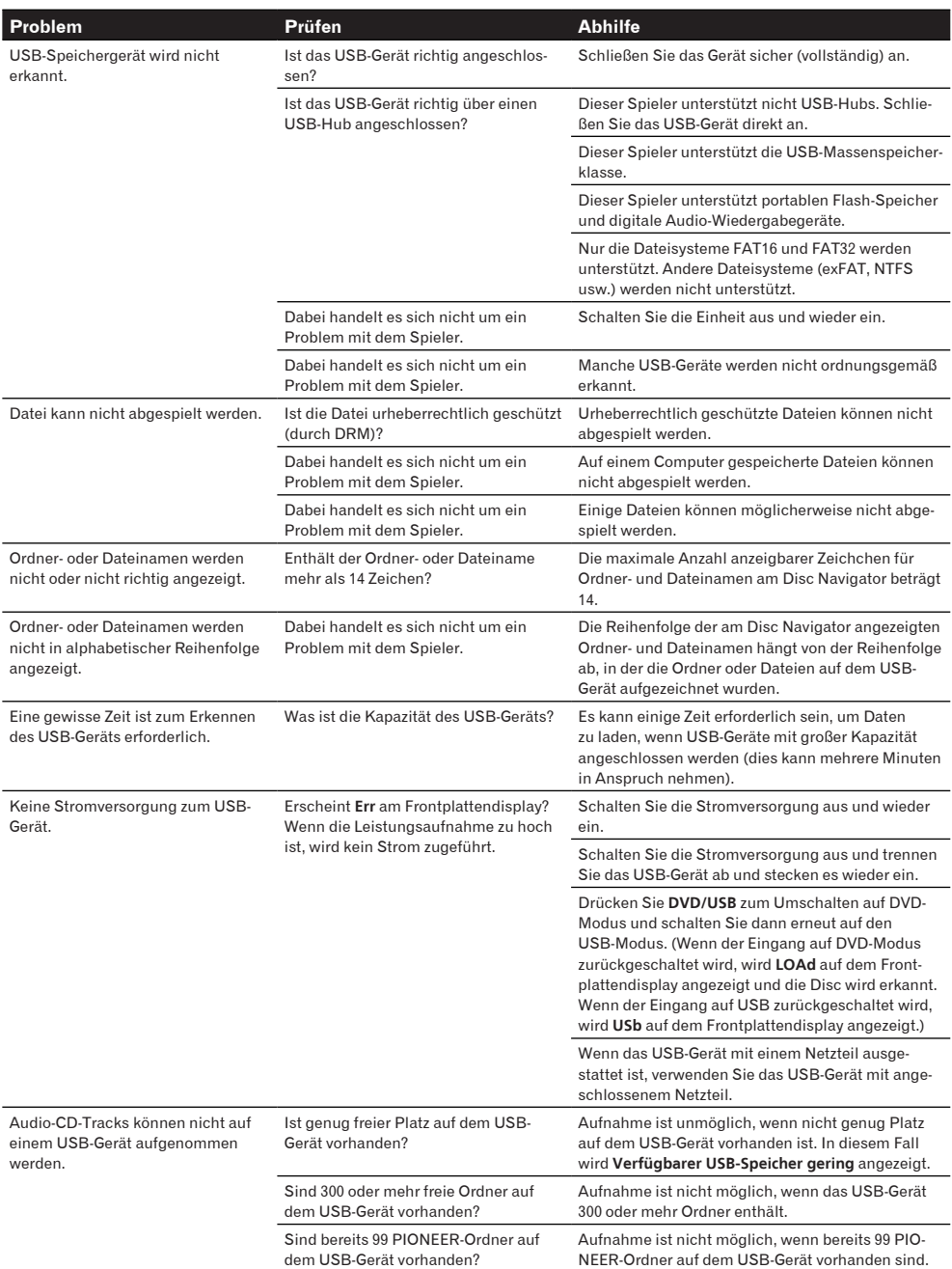

# **Bei Anschluss an ein HDMI-kompatibles Gerät**

# **(nur DV-220V-K)**

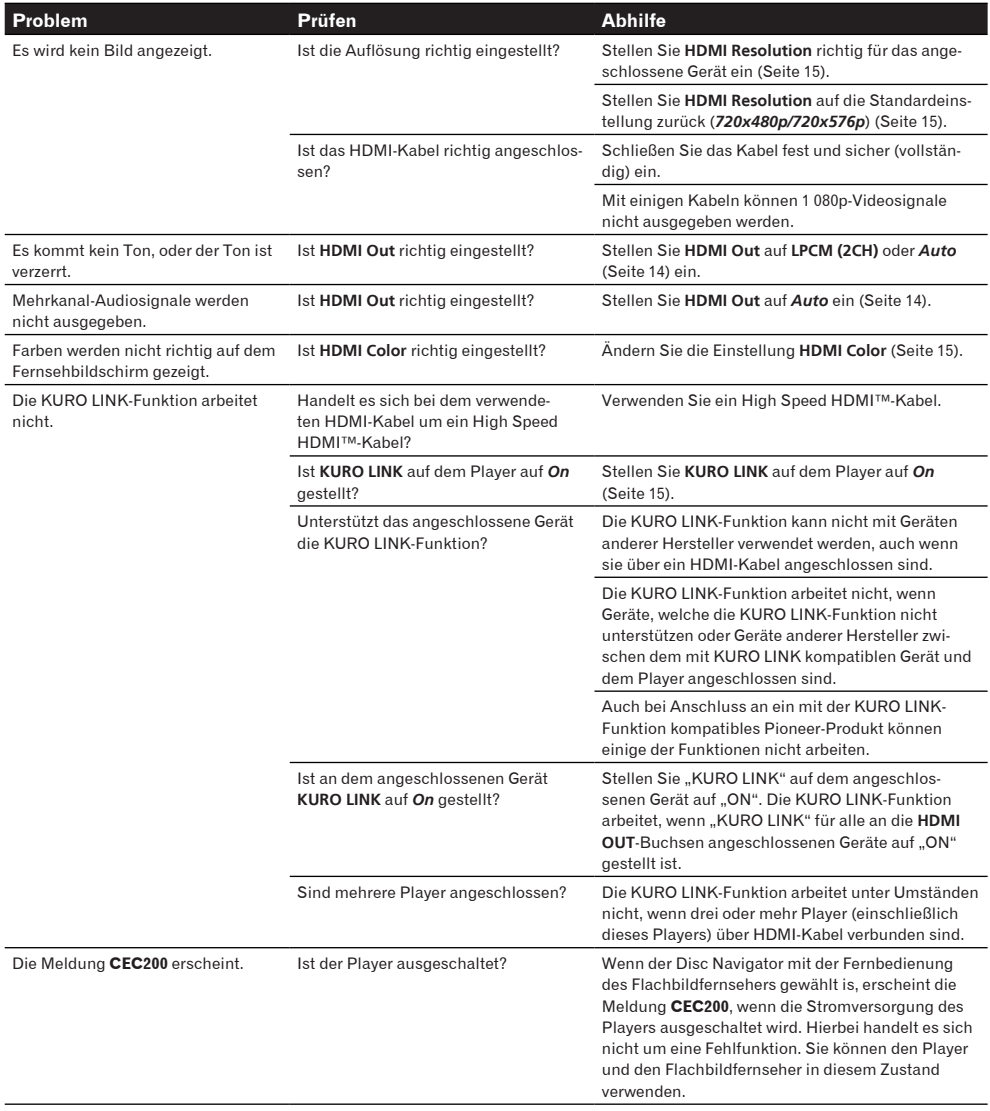

# <span id="page-48-0"></span>Sprachcode-Tabelle und Länder-/Gebietscode-Tabelle

# Sprachcode-Tabelle

# **Sprachbezeichnung (Codes) und Eingabecodes**

English (en), **0514** Esperanto (eo), **0515** Latin (la), **1201**<br>French (fr), **0618** Estonian (et), **0520** Lingala (ln), **1214** Tibetan (bo), **0215** Georgian (ka), 1101 Kirundi (rn), 1814<br>
Breton (br), 0218 Kazakh (kk), 1111 Romanian (ro), 1815 **Czech (cs), 0319 Kannada (kn), 1114 Sindhi (sd), 1904**<br>
Welsh (cv), 0325 **Kashmiri (ks), 1119** Sangho (sg), 1907

Japanese (ja), **1001** Bhutani (dz), **0426** Kirghiz (ky), **1125** Sinhalese (si), **1909** French (fr), **0618** Estonian (et), **0520** Lingala (ln), **1214** Slovenian (sl), **1912** German (de), **0405** Basque (eu), **0521** Laothian (lo), **1215** Samoan (sm), **1913** Italian (it), **0920** Persian (fa), **0601** Lithuanian (lt), **1220** Shona (sn), **1914** Spanish (es), **0519** Finnish (fi), **0609** Latvian (lv), **1222** Somali (so), **1915** Chinese (zh), **2608** Fiji (fj), **0610** Malagasy (mg), **1307** Albanian (sq), **1917** Dutch (nl), **1412** Faroese (fo), **0615** Maori (mi), **1309** Serbian (sr), **1918** Portuguese (pt), **1620** Frisian (fy), **0625** Macedonian (mk), **1311** Siswati (ss), **1919** Swedish (sv), **1922** Irish (ga), **0701** Malayalam (ml), **1312** Sesotho (st), **1920** Russian (ru), **1821** Scots-Gaelic (gd), **0704** Mongolian (mn), **1314** Sundanese (su), **1921** Korean (ko), **1115** Galician (gl), **0712** Moldavian (mo), **1315** Swahili (sw), **1923** Greek Marathi (mr), **1318** Tamil (ta), **2001**<br>Malay (ms), **1319** Telugu (te), **2005** Afar (aa), **0101** Gujarati (gu), **0721** Malay (ms), **1319** Telugu (te), **2005** Abkhazian (ab), **0102** Hausa (ha), **0801** Maltese (mt), **1320** Tajik (tg), **2007** Afrikaans (af), **0106** Hindi (hi), **0809** Burmese (my), **1325** Thai (th), **2008** Amharic (am), **0113** Croatian (hr), **0818** Nauru (na), **1401** Tigrinya (ti), **2009** Arabic (ar), **0118** Hungarian (hu), **0821** Nepali (ne), **1405** Turkmen (tk), 2012<br>Assamese (as), 0119 Armenian (hy), 0825 Norwegian (no), 1415 Tagalog (tl), 2012 Assamese (as), **0119** Armenian (hy), **0825** Norwegian (no), **1415** Tagalog (tl), **2012**<br>Aymara (ay), **0125** Interlingua (ia), **0901** Occitan (oc), **1503** Setswana (tn), **2014** Aymara (ay), **0125** Interlingua (ia), **0901** Occitan (oc), **1503** Setswana (tn), **2014** Azerbaijani (az), **0126** Interlingue (ie), **0905** Oromo (om), **1513** Tonga (to), **2015** Bashkir (ba), **0201** Inupiak (ik), **0911** Oriya (or), **1518** Turkish (tr), **2018** Byelorussian (be), **0205** Indonesian (in), **0914** Panjabi (pa), **1601** Tsonga (ts), **201** Bulgarian (bg), **2020** Indian Panjabi (pa), **1612** Tatar Fitt<sup>-</sup> Canga (ts), **2020** Bulgarian (bg), **0207** Icelandic (is), **0919** Polish (pl), **1612** Tatar (tt), **2020** Bihari (bh), **0208** Hebrew (iw), **0923** Pashto, Pushto (ps), **1619** Twi (tw), **2023** Bislama (bi), **0209** Yiddish (ji), **1009** Quechua (qu), 1721 Ukrainian (uk),<br>
Bengali (bn), 0214 Javanese (jw), 1023 Rhaeto-Romance (rm), 1813 Urdu (ur), 2118 Bengali (bn), **0214** Javanese (jw), **1023** Rhaeto-Romance (rm), **1813** Urdu (ur), **2118** Breton (br), **0218** Kazakh (kk), **1111** Romanian (ro), **1815** Vietnamese (vi), **2209** Catalan (ca), **0301** Greenlandic (kl), **1112** Kinyarwanda (rw), **1823** Volapük (vo), **2215** Corsican (co), **0315** Cambodian (km), **1113** Sanskrit (sa), **1901** Wolof (wo), **2315** Welsh (cy), **0325** Kashmiri (ks), **1119** Sangho (sg), **1907** Yoruba (yo), **2515**  $Serbo-Croatian (sh)$ , **1908** 

# Länder-/Gebietscode-Tabelle

#### **Bezeichnung des Landes/Gebiets, Eingabecode und Länder-/Gebietscode**

Vereinigte Staaten von Amerika,<br>2119. us **2119**, us Mexiko, **1324**, mx<br>**2119**, us Mexiko, **1324**, mx Großbritannien, 0702, gb Singapur, 1907, sg **Deutschland, 0406**<br>
1907, deutschland, Deutschland, Deutschland, Deutschland, Deutschland, Deutschland, Deutschland, Deutschland, D Italien, 0920, it Schweiz, 0308, ch Japan, 1016, jp Frankreich, 0618, fr<br>Indien. 0914. in Schweden. 1905. se Neuseeland. 1426. nz Belgien. 0205. be Indien, **0914**, in Schweden, 1905, se Neuseeland, 1426, nz Belgien, 0205, be<br>Indonesien. 0904. id Spanien. 0519. es Norwegen. 1415. no Portugal. 1620. pt Australien, **0121**, au Thailand, 2008, th Pakistan, 1611, pk Hongkong, 0811, h<br>Österreich, 0120, at Taiwan, 2023, tw Philippinen, 1608, ph Malaysia, 1325, my Niederlande, **1412**, nl

Spanien, 0519, es Norwegen, 1415, no Portugal, 1620, pt<br>Thailand, 2008, th Pakistan, 1611, pk Hongkong, 0811, hk Taiwan, **2023**, tw Philippinen, **1608**, ph **China 0314** cn **China Malaysia, 1608**, ph

Argentinien, **0118**, ar Republik Korea, **1118**, kr Dänemark, 0411, dk Russische Föderation, 1821, ru<br>Großbritannien, 0702, gb Singapur, 1907, sg Deutschland, 0405,

# <span id="page-49-0"></span>Einstellen des Fernsehsystems

- Wenn das Bild von der abgespielten Disc verzerrt ist, schalten Sie das Fernsehsystem auf das in Ihrem Land oder Ihrer Region verwendete um.
- Wenn das Fernsehsystem umgeschaltet wird, sind die Typen der abspielbaren Discs begrenzt.
- Die werkseitige Vorgabe ist **AUTO**.

## **1 Schalten Sie den Spieler aus.**

Drücken Sie **STANDBY/ON**.

## **2 Drücken Sie STANDBY/ON, während Sie gedrückt halten.**

Verwenden Sie die Tasten an der Frontplatte des Spielers.

Die Stromversorgung schaltet ein, und das Fernsehsystem schaltet um, wie unten gezeigt.

- $\bullet$  AUTO $\rightarrow$ NTSC
- $\bullet$  NTSC $\rightarrow$ PAL
- $\cdot$  PAL $\rightarrow$ AUTO

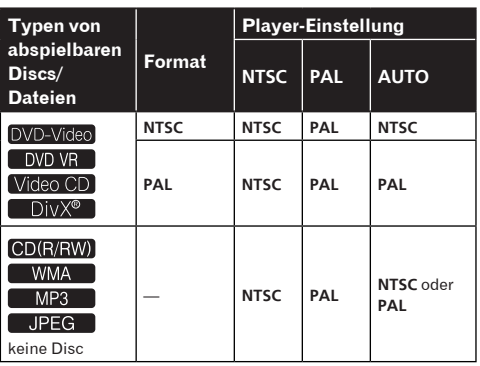

# Vorsichtshinweise

# Beim Transportieren des Spielers

Beim Transportieren des Spielers prüfen Sie zuerst, dass keine Disc eingelegt ist und die Disc-Schublade geschlossen ist. Drücken Sie dann **STANDBY/ON** am Spieler (oder **STANDBY/ON** an der Fernbedienung), warten Sie auf das Erlöschen der **OFF** -Anzeige an der Frontplatte, und ziehen Sie dann den Netzstecker ab. Wenn der Spieler mit einer eingesetzten Disc transportiert wird, besteht die Gefahr von Schäden.

# Installationsort

- Wählen Sie einen stabilen Ort in der Nähe des Fernsehgeräts oder der Stereoanlage zur Verwendung mit dem Spieler.
- Stellen Sie den Spieler nicht auf ein Fernsehgerät oder einen Farbmonitor. Halten Sie den Spieler von Kassettendecks oder anderen Geräten, die von Magnetfeldern beeinflusst werden, fern.

## **Vermeiden Sie folgende Aufstellorte:**

- Orte, die direkter Sonneneinstrahlung ausgesetzt sind
- Feuchte oder schlecht belüftete Orte
- Extrem heiße Orte
- Orte, die Vibrationen ausgesetzt sind
- Orte mit viel Staub oder Zigarettenrauch
- Orte, die Russ, Dampf oder Hitze ausgesetzt sind (Küchen usw.)

### **Stellen Sie keine Gegenstände auf den Spieler.**

Stellen Sie keine Gegenstände oben auf den Spieler.

## **Blockieren Sie nicht die Lüftungsöffnungen.**

Verwenden Sie den Spieler nicht auf flauschigen Teppichen, Betten, Sofas, eingewickelt in Tücher, usw. Dabei besteht die Gefahr von Schäden durch Überhitzung.

### **Setzen Sie das Gerät nicht Hitze aus.**

Stellen Sie den Spieler nicht auf einen Verstärker oder eine andere Komponente, die Hitze erzeugt. Wenn Sie den Spieler in einem Rack aufstellen, stellen Sie ihn nach Möglichkeit auf ein Fach unterhalb des Verstärkers, um ihn keiner durch den Verstärker erzeugten Hitze auszusetzen.

# Schalten Sie den Spieler aus, wenn Sie ihn nicht verwenden.

Je nach den Signalbedingungen können Streifen im Fernsehbild erscheinen, und Radiosendungen können durch Rauschen gestört werden, wenn der Spieler eingeschaltet ist. Schalten Sie in diesem Fall den Spieler aus.

# Über Kondensation

Wenn der Spieler plötzlich aus der Kälte in einen warmen Raum gebracht wird (z. B. im Winter) oder wenn die Temperatur in dem Raum, in dem der Spieler aufgestellt ist, plötzlich aufgrund eines Heizlüfters usw. ansteigt, können sich im Inneren des Geräts Wassertropfen (Kondensation) bilden (auf beweglichen Teilen und der Linse). Wenn es zu Kondensation kommt, arbeitet der Spieler nicht ordnungsgemäß, und die Wiedergabe ist nicht möglich. Lassen Sie den Spieler für 1 bis 2 Stunden bei Raumtemperatur eingeschaltet (die erforderliche Dauer hängt vom Ausmaß der Kondensation ab). Die Wassertropfen verdampfen und die Wiedergabe ist wieder möglicht. Zu Kondensation kann es auch im Sommer kommen, wenn der Spieler direkt dem Luftzug aus einer Klimaanlage ausgesetzt wird. Stellen Sie den Spieler in diesem Fall an einem anderen Ort auf.

# Reinigen des Produkts

- Ziehen Sie das Netzkabel von der Wandsteckdose ab, wenn Sie den Spieler reinigen.
- Reinigen Sie den Spieler mit einem weichen Tuch. Tragen Sie bei hartnäckigen Verschmutzungen ein wenig in 5 bis 6 Teilen Wasser verdünnten Neutralreiniger auf ein weiches Tuch auf. Wringen Sie das Tuch sorgfältig aus, wischen Sie den Schmutz ab, und wischen Sie mit einem trockenen Tuch nach.
- Alkohol, Terpentin, Benzol, Insektiziden usw. können dazu führen, dass sich Beschriftungen und Beschichtungen ablösen. Vermeiden Sie außerdem, dass Gummi- oder Vinylprodukte längere Zeit in Kontakt mit dem Spieler geraten, da dies das Gehäuse beschädigen könnte.
- Wenn Sie chemisch imprägnierte Wischtücher usw. verwenden, lesen Sie sich die Vorsichtshinweise zu den Produkten sorgfältig durch.

# Vorsichtsmaßregel, wenn das Gerät in einem Rack mit Glastür aufgestellt ist

Drücken Sie nicht die Taste **OPEN/CLOSE** auf der Fernbedienung, um die Disc-Lade bei geschlossener Glastür zu öffnen. Die Tür behindert die Bewegung der Disc-Lade, und das Gerät könnte beschädigt werden.

# Reinigen der Linse

Die Linse des Players verschmutzt bei normalem Gebrauch praktisch nicht. Sollte sie dennoch auf Grund von Staub oder Schmutz versagen, wenden Sie sich an die nächste Pioneer-Kundendienstvertretung. Von der Verwendung im Fachhandel erhältlicher Linsen-Reiniger wird abgeraten, da einige dieser Reiniger die Linse beschädigen können.

# Hinweise zum Copyright

### Dieses Produkt enthält

Urheberrechtsschutztechnologie, die durch Verfahrensansprüche bestimmter US-Patente und andere Rechte an geistigem Eigentum geschützt ist, deren Inhaber die Macrovision Corporation und andere Rechtsinhaber sind. Gebrauch dieser urheberrechtlich geschützten Technologie muß von Macrovision Corporation autorisiert werden, und ist nur auf Heimanwendungen und andere begrenzte Anwendungen beschränkt, sofern nicht eine spezielle Genehmigung der Macrovision Corporation eingeholt worden ist. Reverse Engineering oder Zerlegung sind verboten.

# <span id="page-51-0"></span>Handhabung von Discs

# Lagerung

- Bewahren Sie Discs stets in ihren Hüllen auf, und lagern Sie die Hüllen senkrecht. Vermeiden Sie die Aufbewahrung an Orten, die hohen Temperaturen, direktem Sonnenlicht oder sehr niedrigen Temperaturen ausgesetzt sind.
- Lesen Sie die Vorsichtshinweise, die der Disc beiliegen.

# Reinigen der Discs

 Discs mit Fingerabdrücken und Staub können nicht ordnungsgemäß abgespielt werden. Reinigen Sie die Disc in diesem Fall durch sanftes Abwischen mit einem Reinigungstuch usw. von der Mitte zum Rand. Verwenden Sie keine verschmutzen Reinigungstücher.

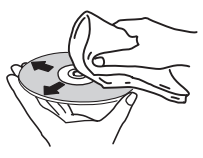

- Verwenden Sie weder Benzin, Verdünner noch andere flüchtige Chemikalien. Verwenden Sie kein Schallplattenspray oder Antistatikspray.
- Tragen Sie bei hartnäckigen Verschmutzungen ein wenig Wasser auf ein weiches Tuch auf. Wringen Sie das Tuch sorgfältig aus, wischen Sie den Schmutz ab, und wischen Sie mit einem trockenen Tuch nach.
- Verwenden Sie keine beschädigten (gebrochenen oder verbogenen) Discs.
- Achten Sie darauf, dass die Datenträgeroberfläche der Disc nicht zerkratzt oder verschmutzt wird.
- Legen Sie niemals zwei Discs übereinander in der Disc-Schublade ein.
- Bringen Sie nicht Papierstücke oder Aufkleber auf Discs an. Dadurch können sich Discs verwellen und damit nicht abspielbar werden. Beachten Sie auch, dass Leih-Discs häufig Aufkleber tragen, an deren Rändern Klebstoff austreten kann. Prüfen Sie, dass kein Klebstoff im Bereich der Aufkleberränder vorhanden ist, wenn Sie Leih-Discs verwenden.

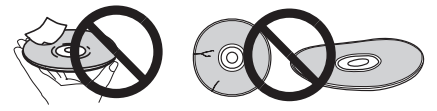

# Hinweise zu speziell geformten **Discs**

Speziell geformte Discs (Herzform, sechseckig, usw.) können mit diesem Spieler nicht abgespielt werden. Verwenden Sie keine solchen Discs, da diese den Spieler beschädigen.

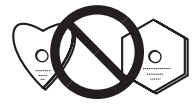

# Hinweise zu Kondensation auf **Discs**

Wenn Discs plötzlich von einem kalten Ort in einen warmen Raum gebracht werden (z. B. im Winter), können sich auf der Disc-Oberfläche Wassertropfen (Kondensation) bilden. Wenn Kondensation auf der Oberfläche vorhanden ist, können Discs nicht ordnungsgemäß abgespielt werden. Wischen Sie die Wassertropfen sorgfältig von der Disc-Oberfläche ab, bevor Sie die Disc einlegen.

# <span id="page-52-0"></span>Technische Daten

#### **Stromanforderungen**

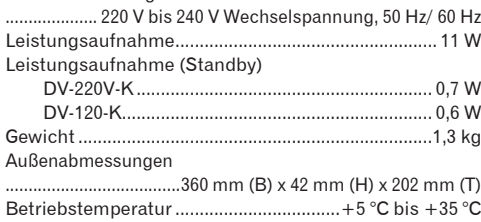

Betriebsluftfeuchtigkeit...................................5 % bis 85 % (keine Kondensation)

# **AV Anschluss (21-polige Stiftbelegung)**

AV-Ausgangsbuchse.............................................21-polige Diese Buchse liefert die Video- und Audiosignale an einen kompatiblen Farbfernseher oder Monitor.

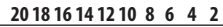

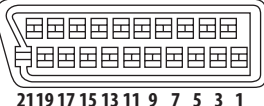

Stift-Nr.

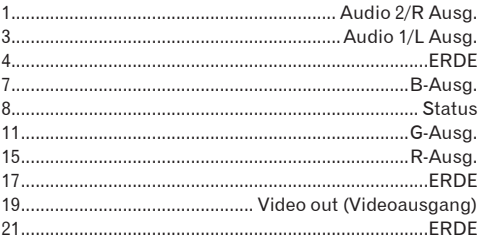

# **Videoausgang**

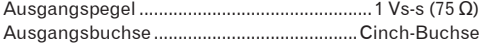

## **Component-Videoausgang (Y, CB/PB, CR/PR)**

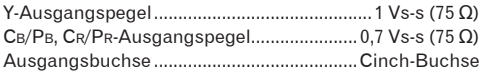

# **HDMI-Ausgang (nur DV-220V-K)**

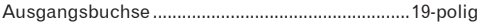

# **Audioausgang (Stereo L/R)**

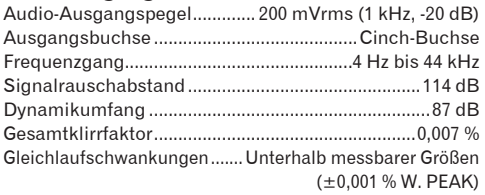

# **Digitaler Audioausgang**

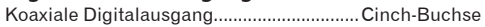

# **Zusätzliche Informationen**

USB-Gerät.....................................................................Typ A

# **Hinweise**

- Änderungen der technischen Daten und das Design dieses Geräts ohne vorherige Ankündigung bleiben vorbehalten.
- Bei diesem Produkt sind FontAvenue®-Schriftarten unter Lizenz von NEC Corporation integriert. FontAvenue ist ein eingetragenes Warenzeichen der NEC Corporation.

Veröffentlicht von Pioneer Corporation. Urheberrechtlich geschützt © 2009 Pioneer Corporation. Alle Rechte vorbehalten.

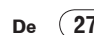

# **http://www.pioneer.fr http://www.pioneer.de http://www.pioneer.eu**

Published by Pioneer Corporation. Copyright © 2009 Pioneer Corporation. All rights reserved.

Publication de Pioneer Corporation. © 2009 Pioneer Corporation. TOUS DROITS DE REPORTED TOUS droits de reproduction et de traduction réservés.<br>J2M10922B SH 09/06 KI

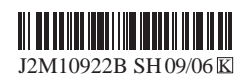

**PIONEER CORPORATION** 4-1, Meguro 1-Chome, Meguro-ku, Tokyo 153-8654, Japan **PIONEER ELECTRONICS (USA) INC.** P.O. BOX 1540, Long Beach, California 90801-1540, U.S.A. TEL: (800) 421-1404 **PIONEER ELECTRONICS OF CANADA, INC.** 300 Allstate Parkway, Markham, Ontario L3R 0P2, Canada TEL: 1-877-283-5901, 905-479-4411 **PIONEER EUROPE NV** Haven 1087, Keetberglaan 1, B-9120 Melsele, Belgium TEL: 03/570.05.11 **PIONEER ELECTRONICS ASIACENTRE PTE. LTD.** 253 Alexandra Road, #04-01, Singapore 159936 TEL: 65-6472-7555 **PIONEER ELECTRONICS AUSTRALIA PTY. LTD.** 178-184 Boundary Road, Braeside, Victoria 3195, Australia, TEL: (03) 9586-6300 **PIONEER ELECTRONICS DE MEXICO S.A. DE C.V.** Blvd.Manuel Avila Camacho 138 10 piso Col.Lomas de Chapultepec, Mexico,D.F. 11000 TEL: 55-9178-4270 **K002\_B\_En**

Printed in Thailand/Imprimé en Thaïlande